# Guide Clinical Protocol of Use

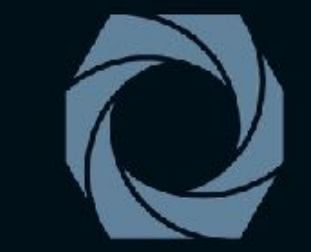

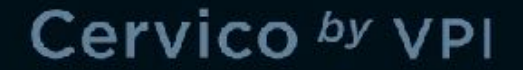

MASTERING THE EMERGENCE PROFILE

# Table of Contents

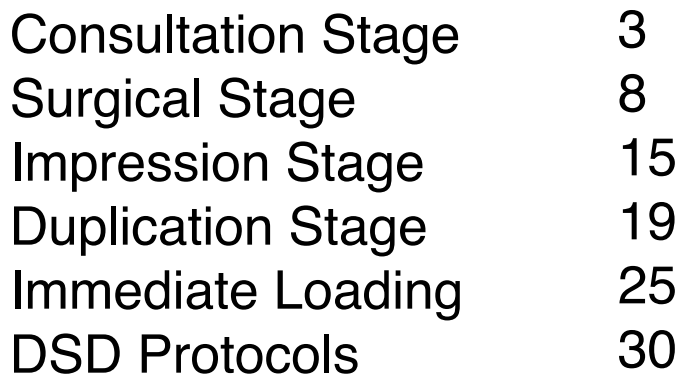

The Clinical protocols proposed in this article are the result of extensive testing and have been proven to be the most effective.

VP Innovato Holdings offers extensive training on the use of the Cervico system/concept.

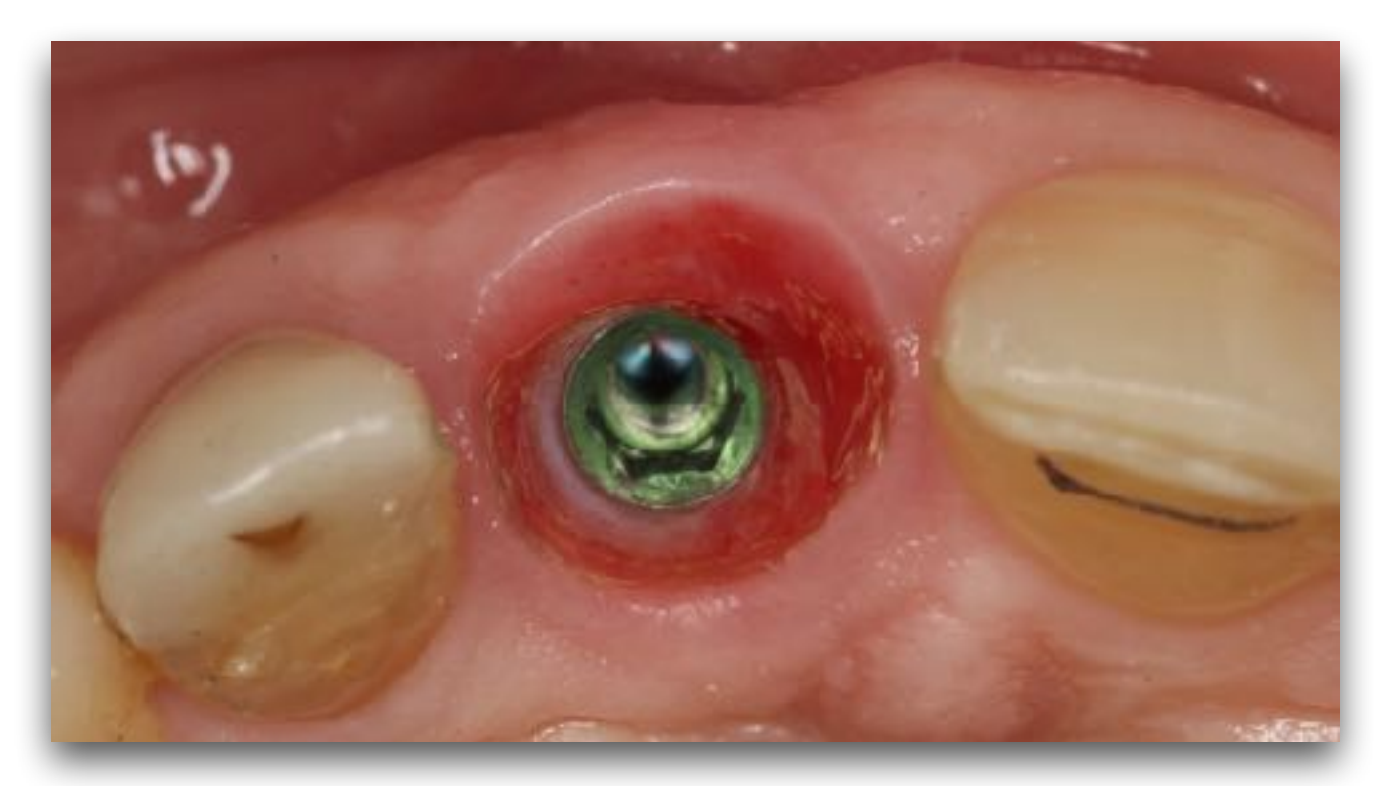

Cervico by VPI, Cervico System, Cervico Guide, Cervico Mold, VPI EPMS, VPI, are registered trademarks of VP Innovato Holdings Ltd. All other Trademarks mentioned within this catalog are the property of their respective Owners and neither the Owners nor the trademarks are in no way associated to VP Innovato Holdings Ltd.

# Consultation Stage

## Step 1 Evaluate the mesio-distal dimension of the edentulous space

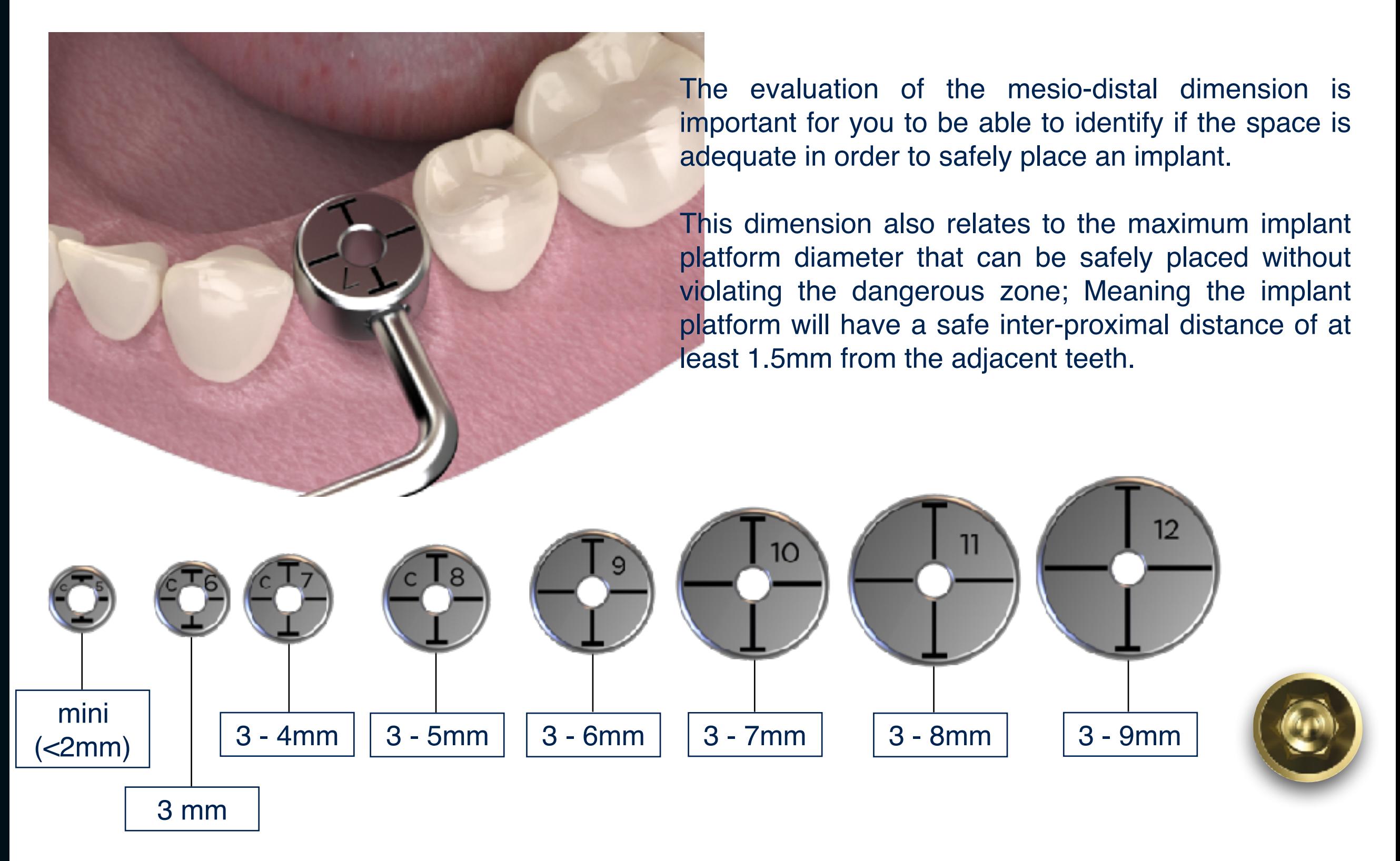

Implant Platform diameters that can be safely utilised according to available mesio-distal space

### Step 2 Identify the dimensions and shape of the ideal gingival cervical profile (Custom healing abutment) 5

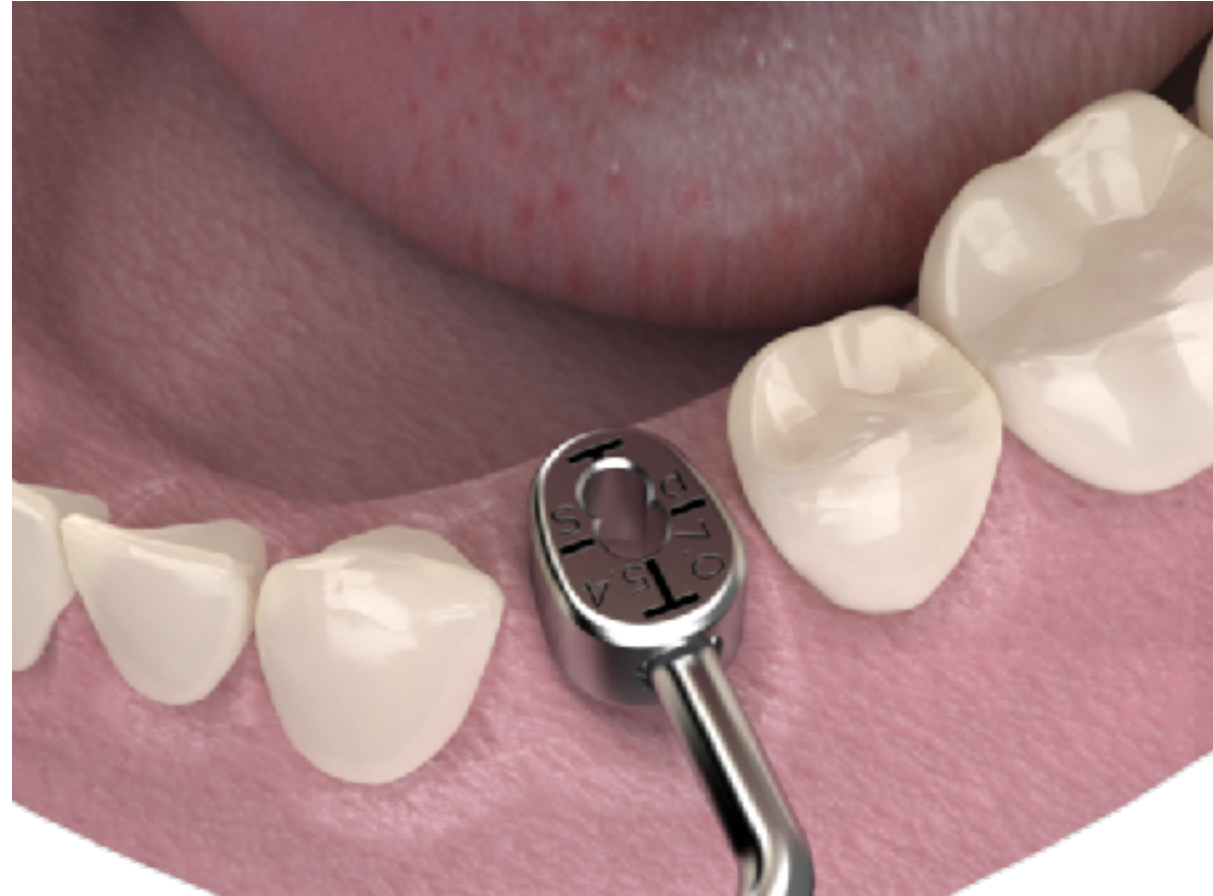

Utilise the anatomical shape tab from the same group as per the tooth missing (E.g Premolar).

You can utilise alternatively the three different sizes (Small, Medium Large) until you identify the best suitable size. The ideal size is the one with same dimension bucco-lingually to the one of the crown to be placed (Thick soft tissue biotype), or one size smaller (Thin Soft Tissue Biotype).

Put a note in the patient's chart of the selected tab (E.g pS)

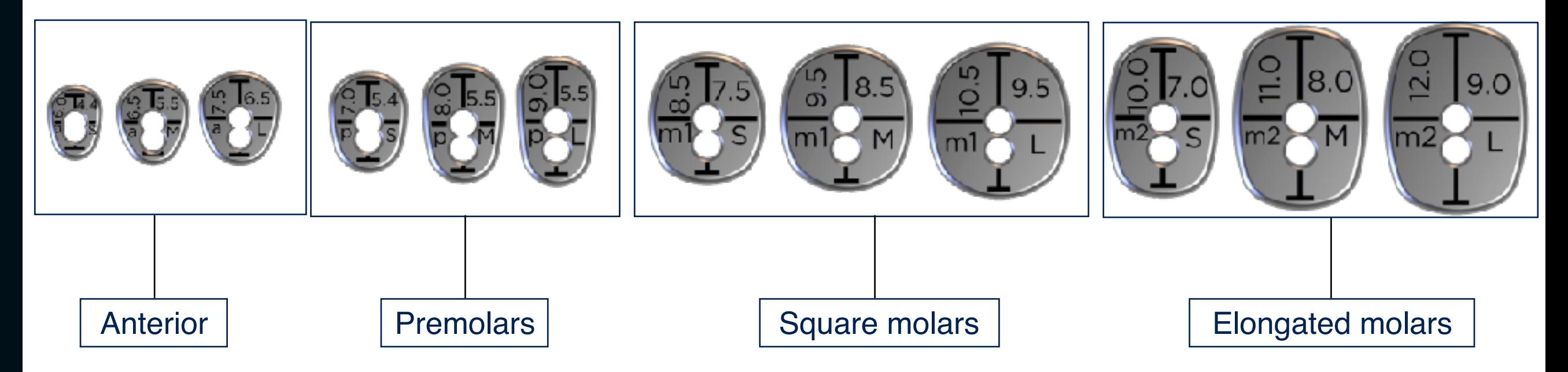

### Step 2 Identify the dimensions and shape of the ideal gingival cervical profile (Custom healing abutment) 6

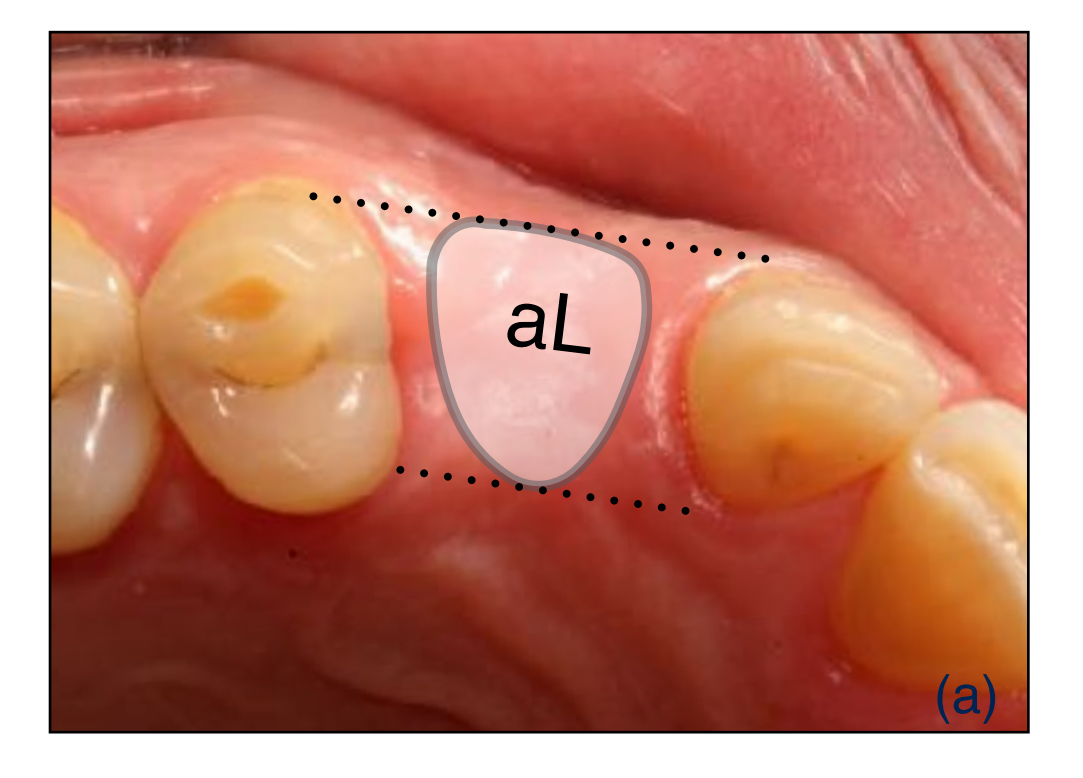

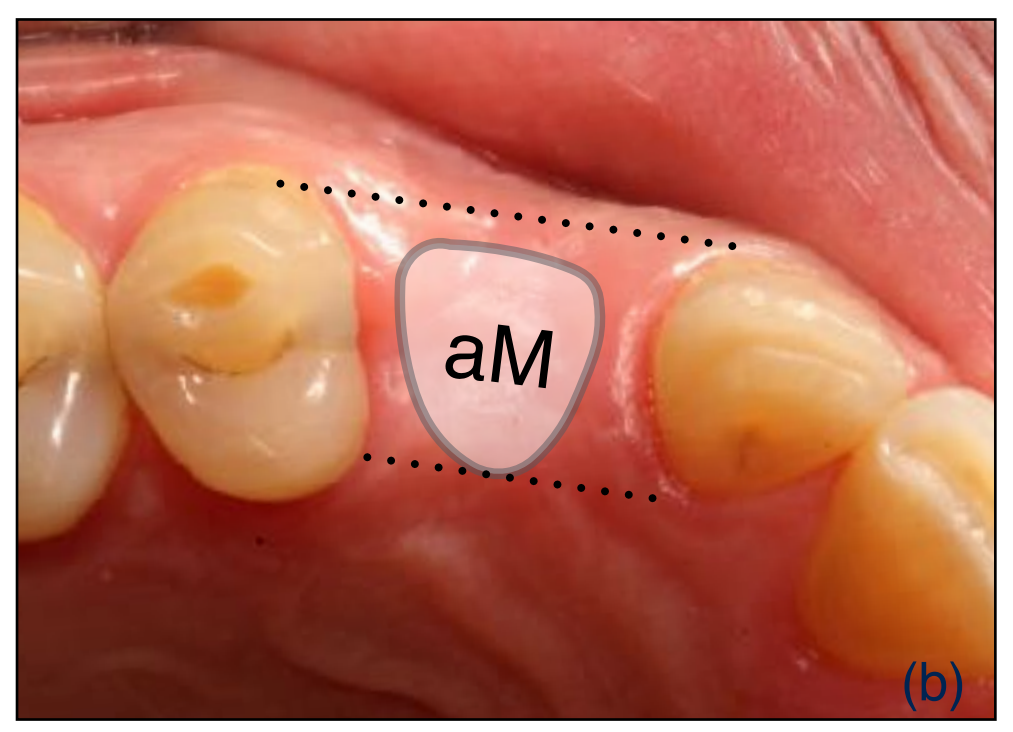

Thick Soft Tissue Biotype (a)

Chose a size with dimensions equal to the ones of the cervical portion of the future prosthesis

Thin Soft Tissue Biotype (b)

Chose a size with dimensions smaller to the ones of the cervical portion of the future prosthesis

## **Step 3** Identify the proper orientation of the prosthetic connection of the implant to be placed

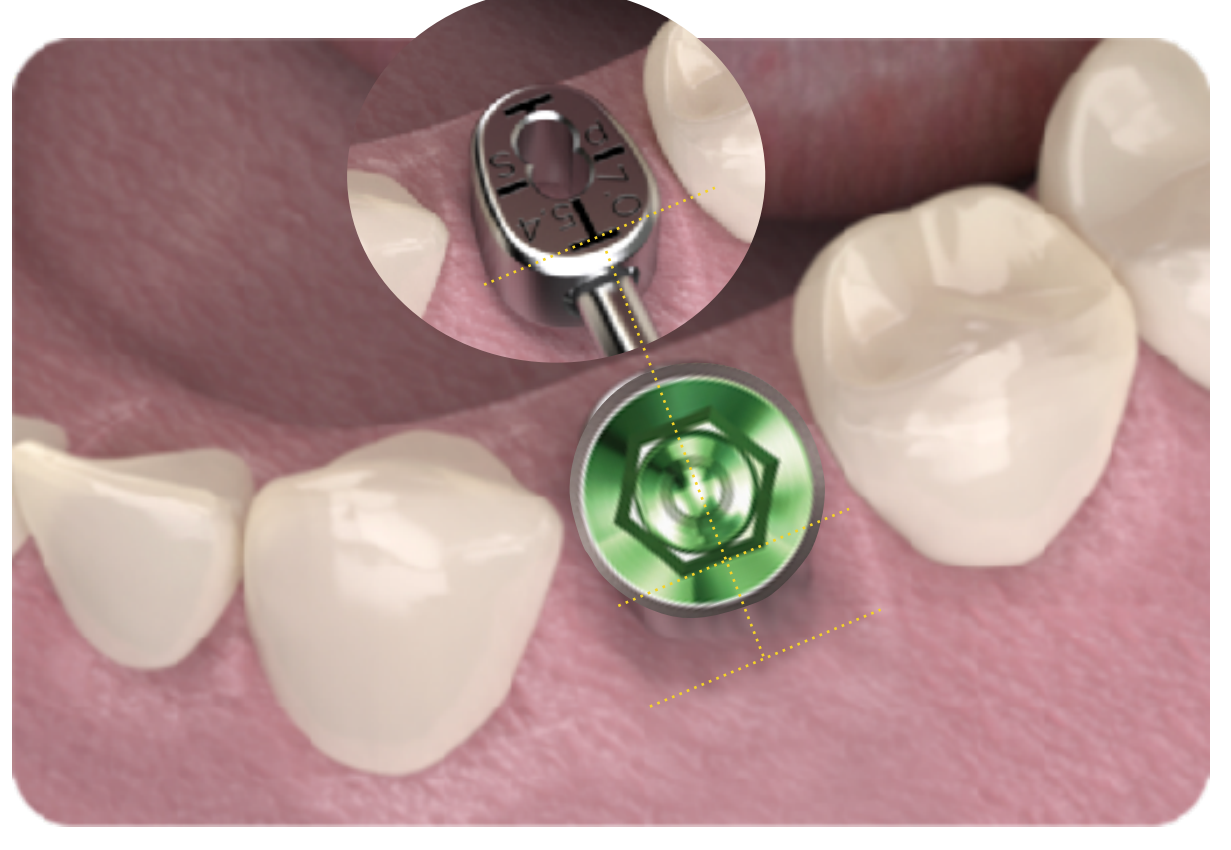

The T-Line imprinted on the anatomical shape tab provides you the information on how the prosthetic connection of your implant should be oriented in space. This will ensure that the custom healing abutment will be oriented in space, once coupled to the implant, with the same orientation as to the one depicted by the guide.

Please refer to the document "Guide-Prosthetic connection orientation" for detailed information on proper prosthetic connection orientation per implant brand.

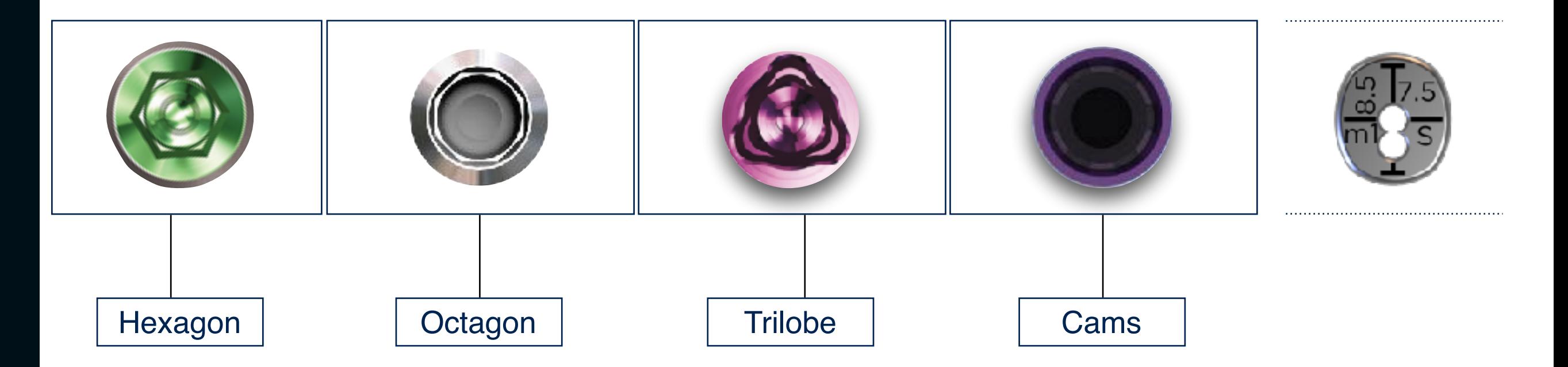

# Surgical Stage

### Step 1 Utilise the cylindrical tab in order to drill through and center your osteotomy in the edentulous space

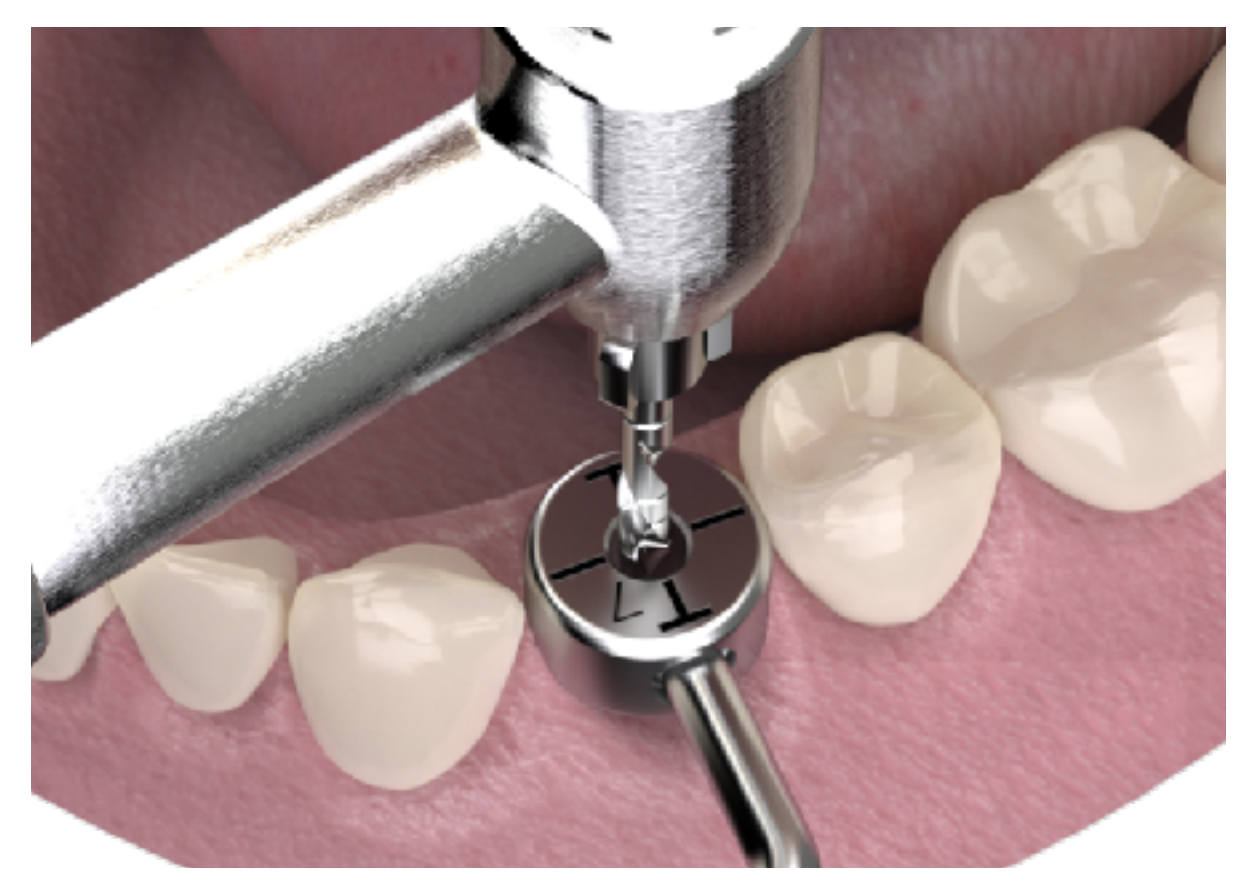

The desired cylindrical tab has already been depicted at the consultation appointment; And the ideal tab is the one that best fits the edentulous space being in light contact with the adjacent teeth. In case the adjacent tooth is absent, then the ideal is the one with dimensions resembling the mesio-distal dimension of the tooth to be replaced.

Align the central line imprinted on the top surface of the tab to the occlusal lines of the adjacent teeth.

Drill through the central open bore utilising a pilot drill (<2.1mm diameter) in order to mark the entry point of your osteotomy.

This process is advisable to be done prior to flap reflection as this makes easier the process of tab alignment in space.

### Step 2 Evaluate the osteotomy position and inclination in relation to the desired to be generated cervical profile

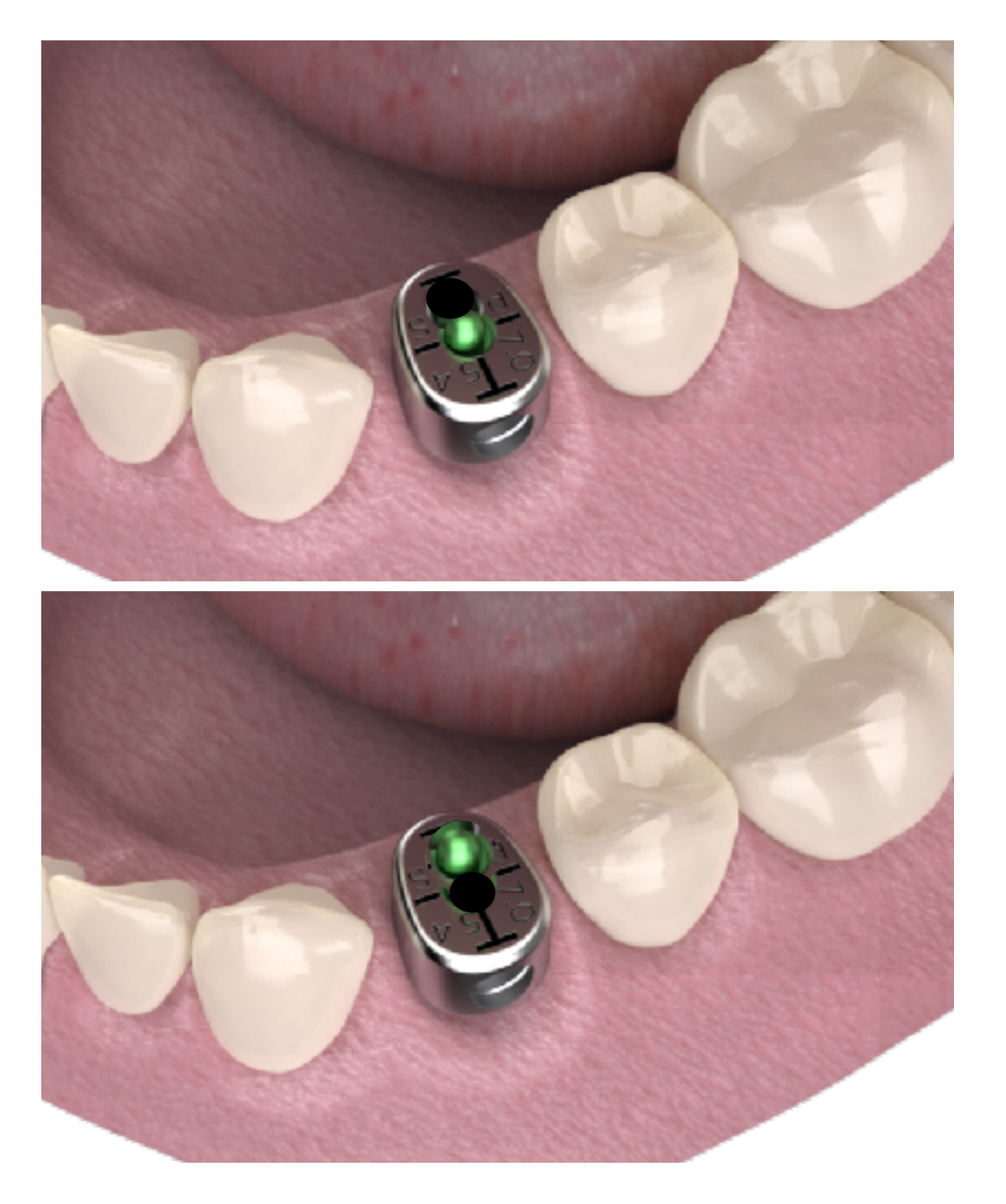

the ideal placement of the tab is related to centered stallation on the pin, then the centered silicone insert ould be used when fabricating the custom healing **Butment with the Cervico Mold. If the ideal placement of** the tab is related to off-centered installation on the pin, then **E** off-centered silicone insert should be used when bricating the custom healing abutment

Insert the surgical pin of the guide into the osteotomy and then install the selected anatomical shape tab.

The desired anatomical tab has already been depicted at the consultation appointment.

You can now picture the custom healing abutment to be used and its relationship to the edentulous space. Since the tab carries two open bores, it can be installed onto the pin in two different positions, a centered and an offcentered\*.

The position and angulation of your osteotomy in relation to the desired to be generated cervical profile is now easily evaluated and any necessary adjustments can be made at the subsequent drilling steps.

This process is advisable to be done for every step of drilling in order to ensure full control of your osteotomy's position and angulation throughout the whole process of osteotomy preparation. For the above purpose the system provides you with four different size pins that correspond to different size drills.

## Step 3

### Custom Healing Abutment Fabrication Process

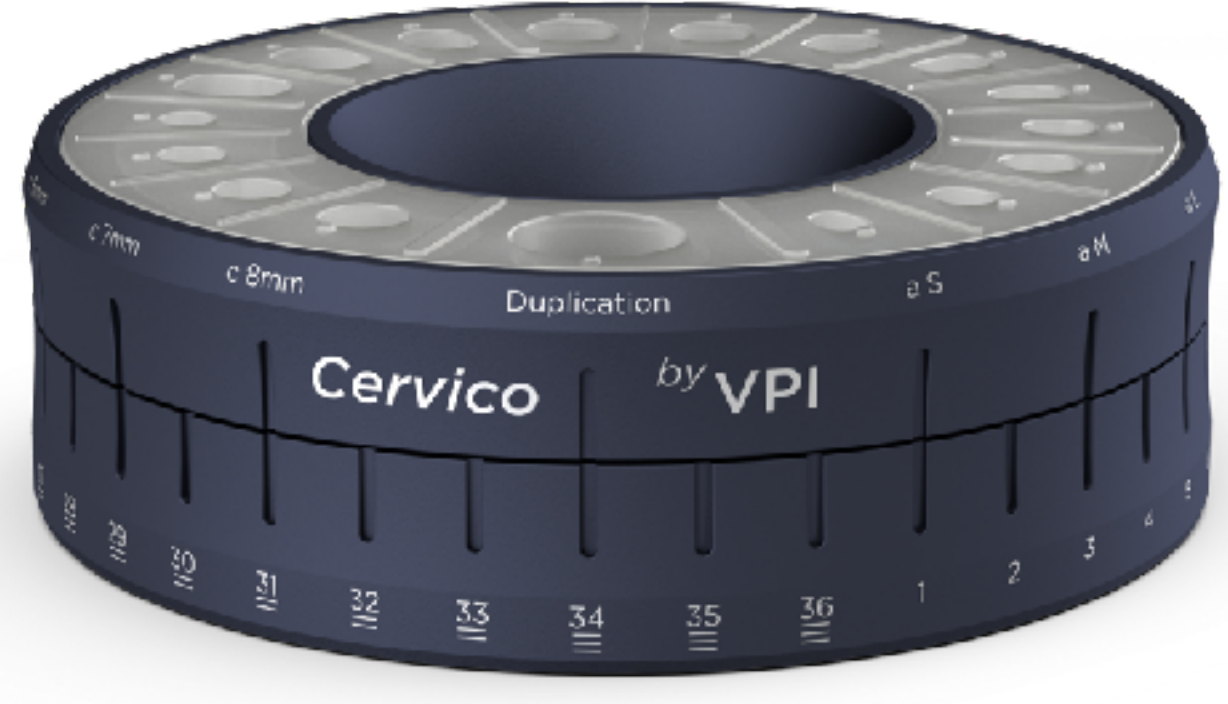

Rotate the top ring of the mold until the desired shape/size silicone well is aligned to the desired VPI Prosthetic Connection Insert present in the base of the mold.

This is a process that can and should be carried out by your assistant.

### PROSTHETIC CONNECTION DATA BASE

Cervico by VPI

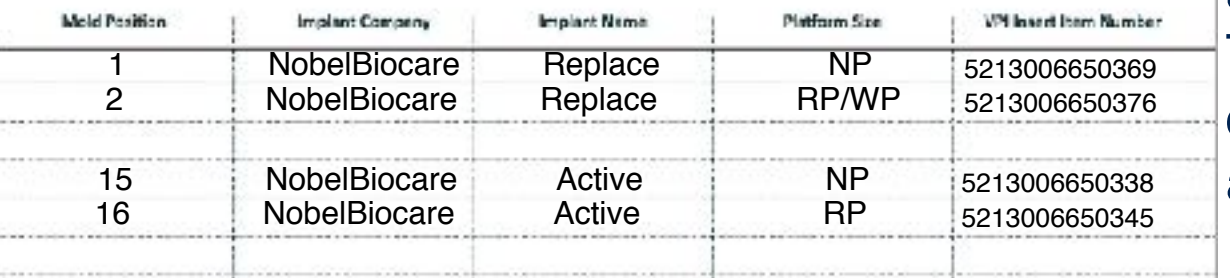

The position of each of the VPI Prosthetic Connection Inserts inside the base of the mold should be available in the info card accompanying the mold kit. This will make the process of identifying the position of the implant type connection inserts easy for your assistant.

## Step 4 Custom Healing Abutment Fabrication Process

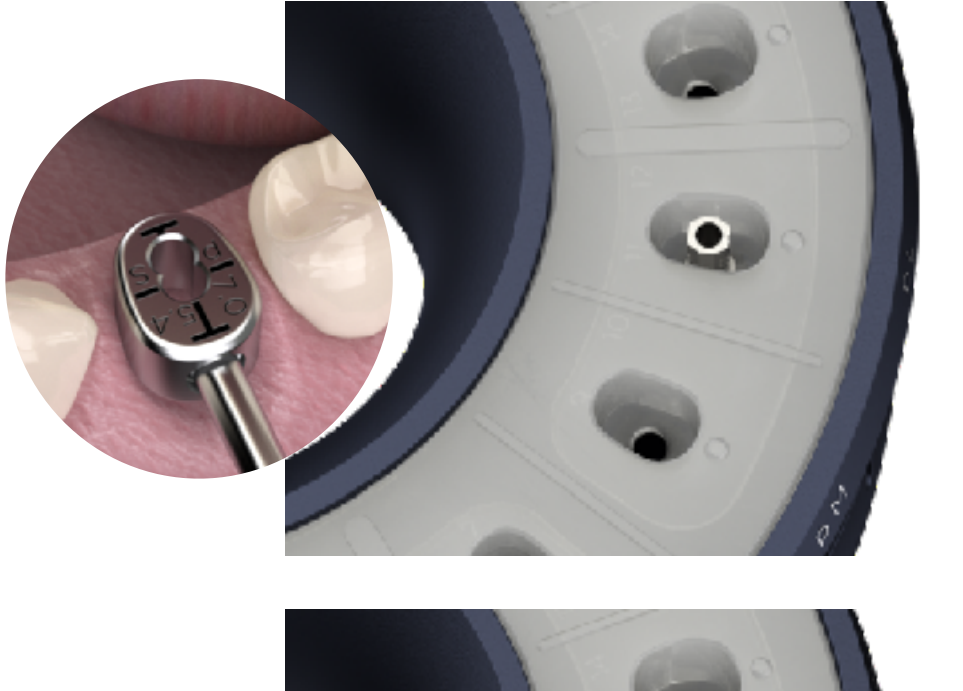

The assistant installs a temporary abutment in the well of the mold with corresponding code (E.g pS) to the one of the anatomical shape tab of the guide (E.g pS).

He/She then introduces suitable composite material in the open space and light cures in one or more increments.

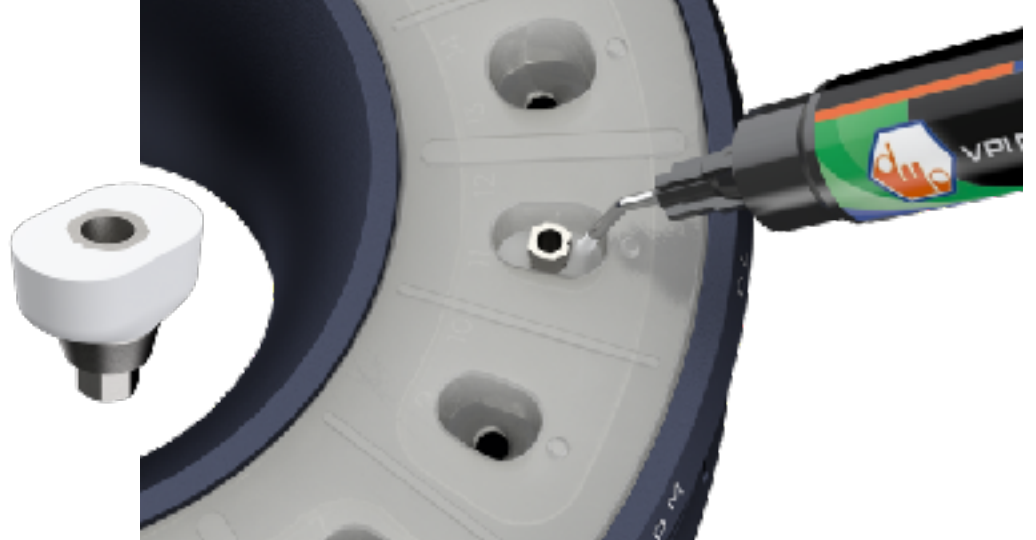

He/She then un-installs the created custom healing abutment and proceeds with polishing of the composite surface and proper disinfection.

The process of custom healing abutment fabrication can be done after the consultation appointment, or even at surgery since it only requires approximately 4 minutes to be completed.

## Step 5 Duplicate Impression Post Fabrication Process

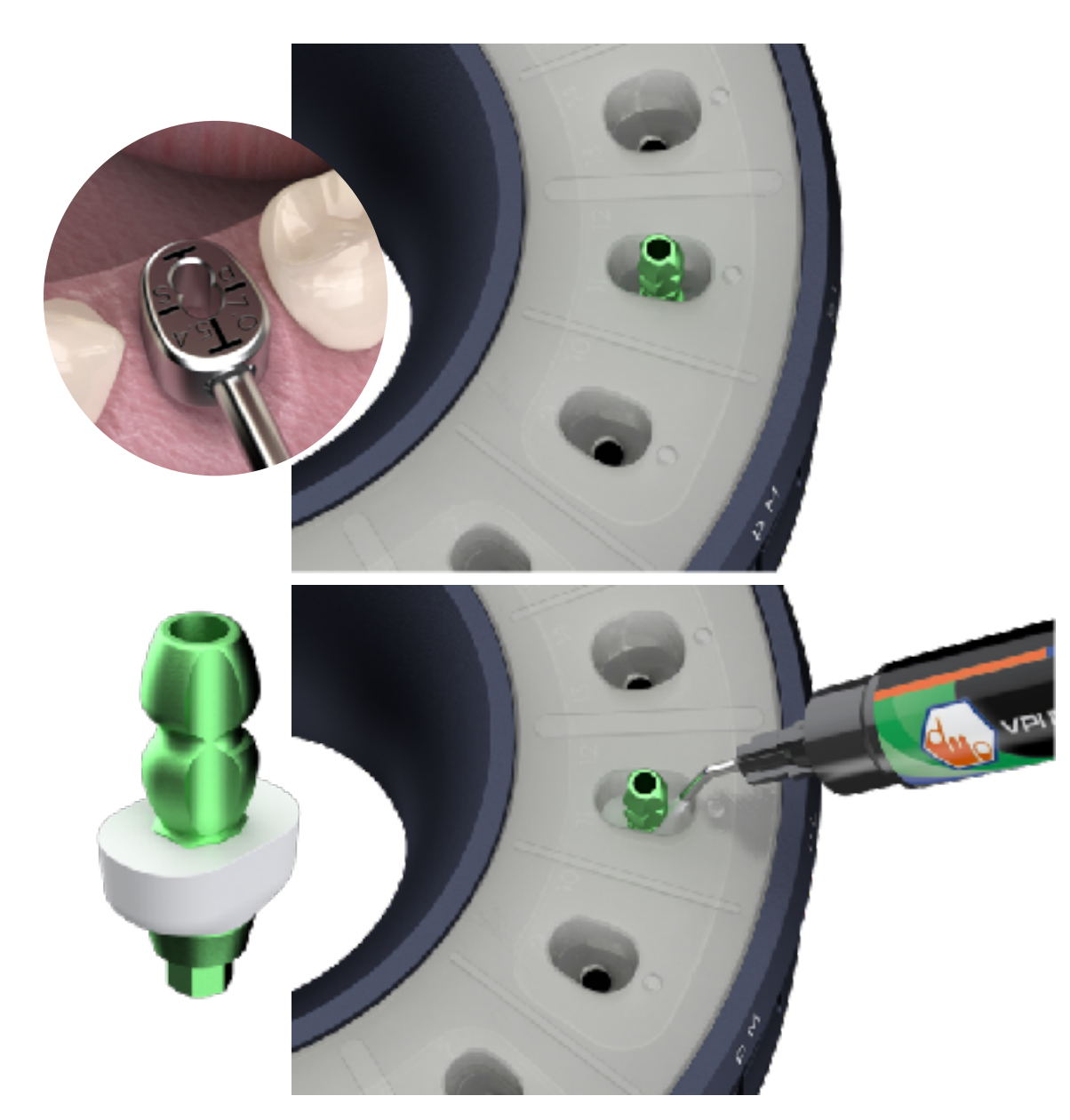

The assistant installs a stock impression post in the same well of the mold that was used for the fabrication of the custom healing abutment (E.g pS).

He/She then introduces suitable composite material in the open space and light cures in one or more increments.

He/She then un-installs the created duplicate impression post and proceeds with polishing of the composite surface and proper disinfection.

The process of duplicate impression post fabrication can be done after the consultation appointment, or at surgery, or even before the impression stage, since it only requires approximately 4 minutes to be completed.

## Step 6 Custom Healing Abutment Installation Process

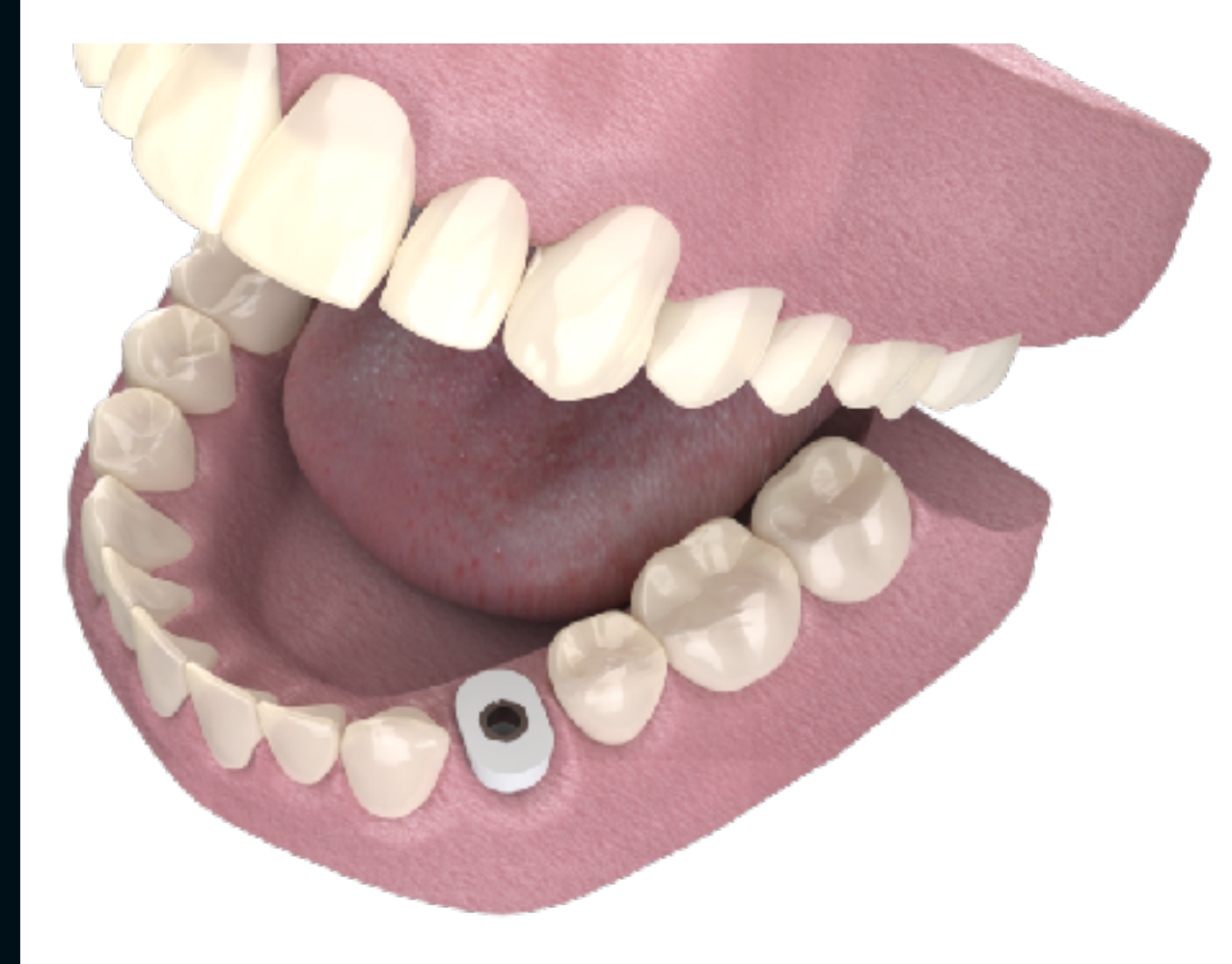

Install the custom healing abutment into the implant, utilising the retention screw available with the temporary abutment used.

Evaluate clinically and radiographically proper fit with the implant.

Fill the screw access bore with a first layer of sterile teflon tape, or other suitable material.

Fill the remaining open space of the screw access bore with composite material and light cure.

Evaluate proper occlusal clearance of the custom healing abutment and if necessary reduce its height.

This process can be performed at time of implant placement (One stage protocol), or at stage of implant uncovery.

# Impression Stage

## Step 1 Custom Healing Abutment Un-installment

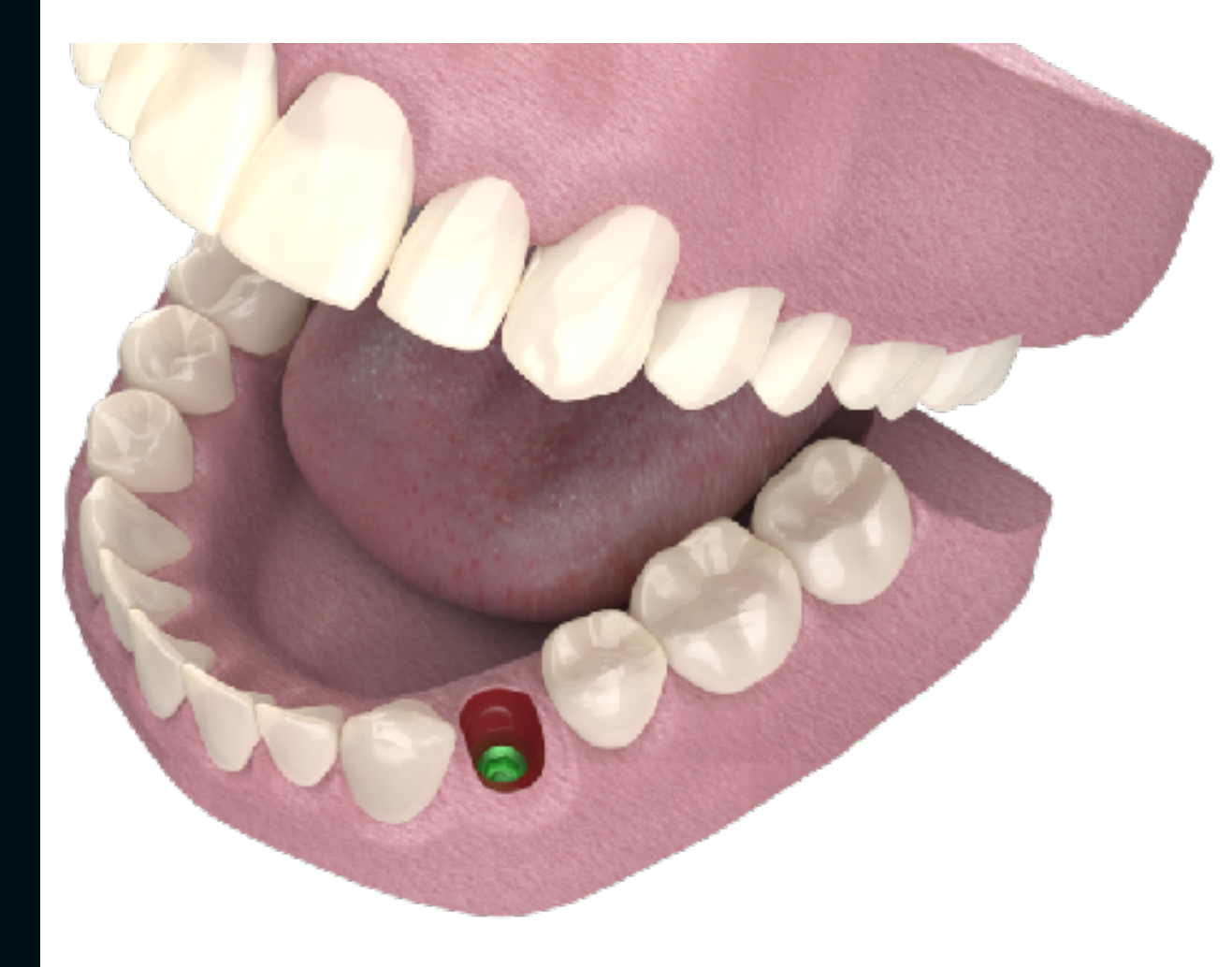

Remove the composite and sterile teflon tape from the screw access bore.

Un-screw and un-install the custom healing abutment.

Install the duplicate impression post following the same orientation as per the previously installed custom healing abutment.

Proceed with the impression process utilising your preferred impression technique.

This process can be performed utilising closed or open tray impression posts and indirect or direct impression technique.

It is advisable, in case of multiple implants, to immediately replace the uninstalled custom healing abutment with its duplicate impression post before proceeding to the next implant. This will ensure proper support of the emergence profile and will increase your available working time.

# Step 3 Working model Fabrication Process

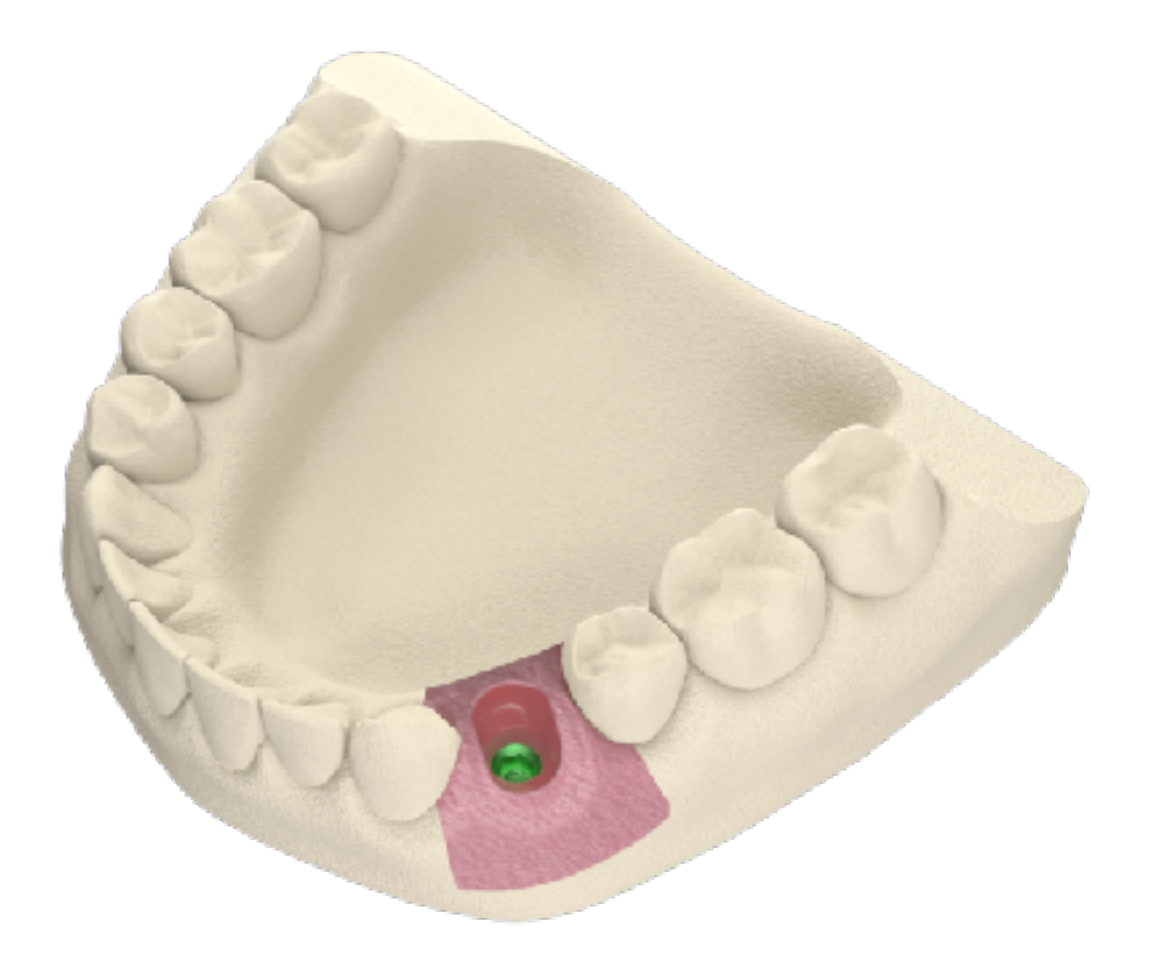

The Lab Technician proceeds with working model fabrication as per normal practices.

The generated custom gingival emergence and cervical profile has been accurately recorded and provides the foundation for the design and fabrication of an aesthetically pleasing and biologically sound prosthesis.

The Lab Technician should utilise the generated emergence and cervical profile as a guide for the design of the submerged area of the prosthesis.

It is advisable that the submerged area of the prosthesis is fabricated by biocompatible materials (Titanium and/or Zirconium dioxide) so that it can provide the foundation for a long term stable result.

# Duplication Stage

### Duplication Stage

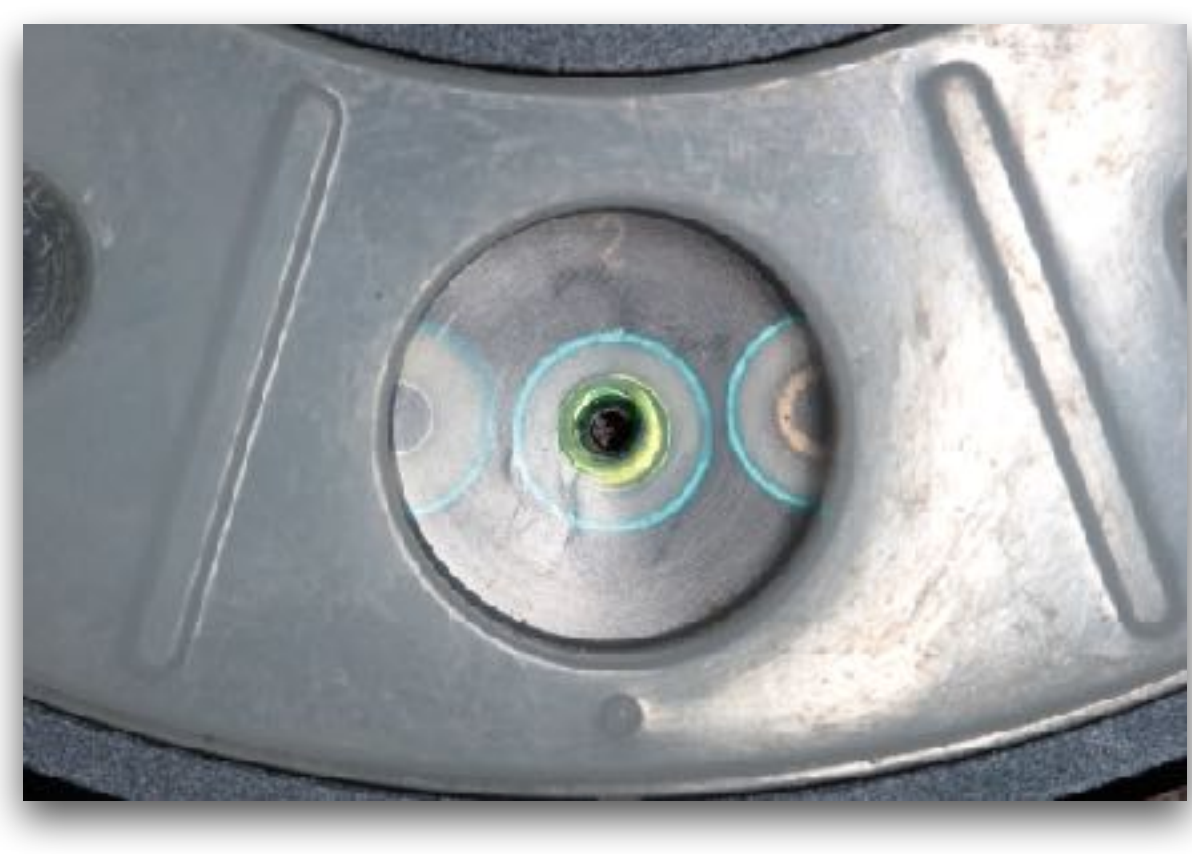

This stage is only needed in case:

a) You modify the sub-merged area of the custom healing abutment in order to fit the needs of your case.

b) You utilise a temporary prosthesis and immediate loading protocols, without the use of the custom healing abutment produced by the Cervico system.

### Modified Custom Healing Abutment **Duplicate Impression Post**

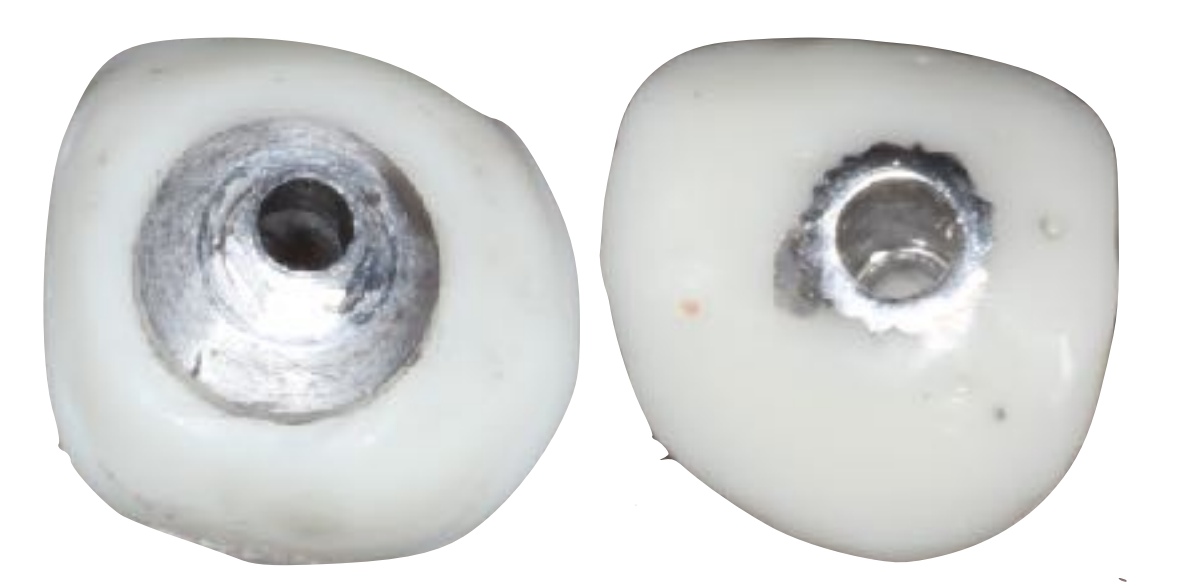

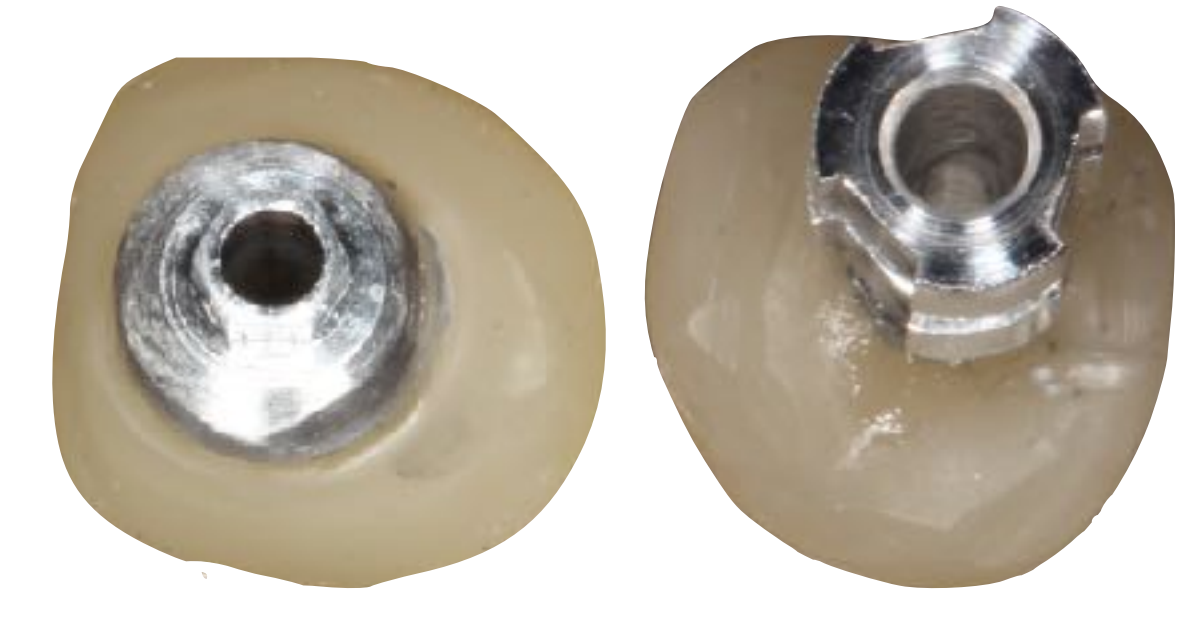

### Step 1 Duplication Stage

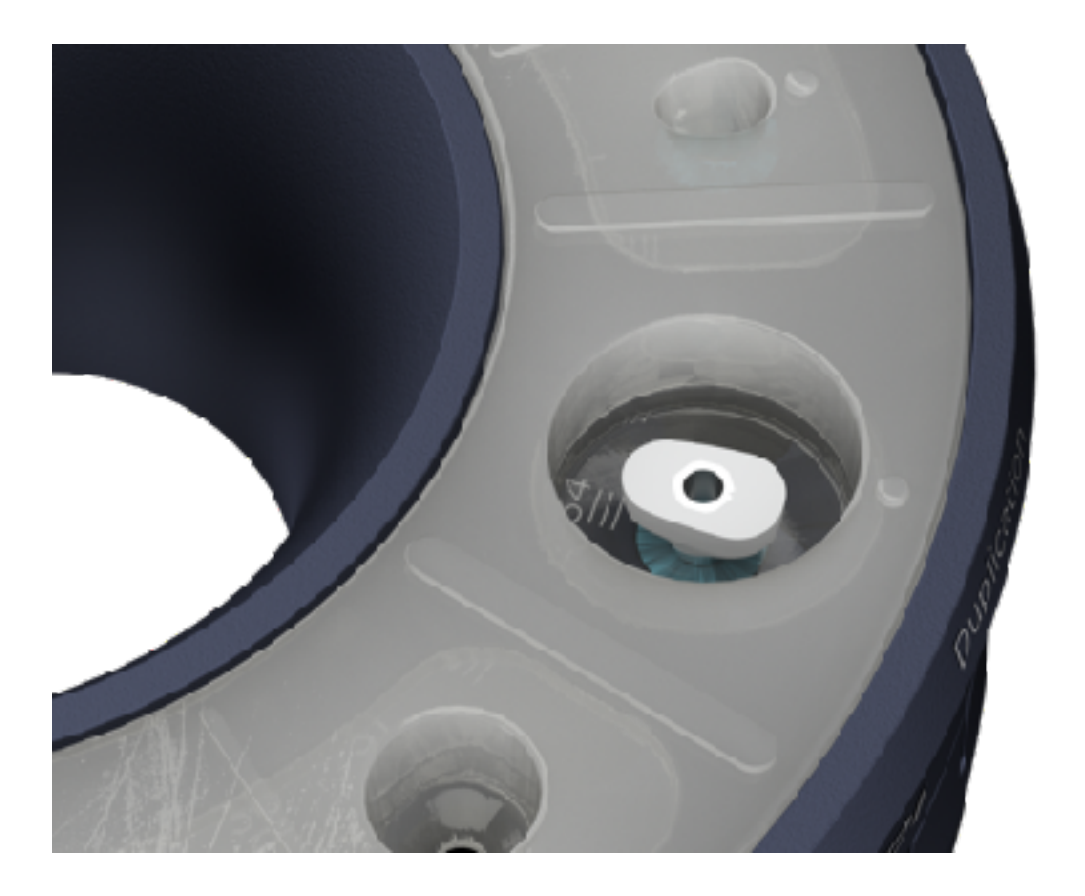

Rotate the top ring of the mold until the duplication well is aligned to the desired VPI Prosthetic Connection Insert present in the base of the mold.

Apply vaseline or other lubricant agent on the inner side walls of the duplication well.

Install the modified custom healing abutment, or the temporary prosthesis in the duplication well.

This process can be performed just before final installation of the modified custom healing abutment or temporary prosthesis to the implant (Preferable); Or just before the impression stage.

### Step 2 Duplication Stage

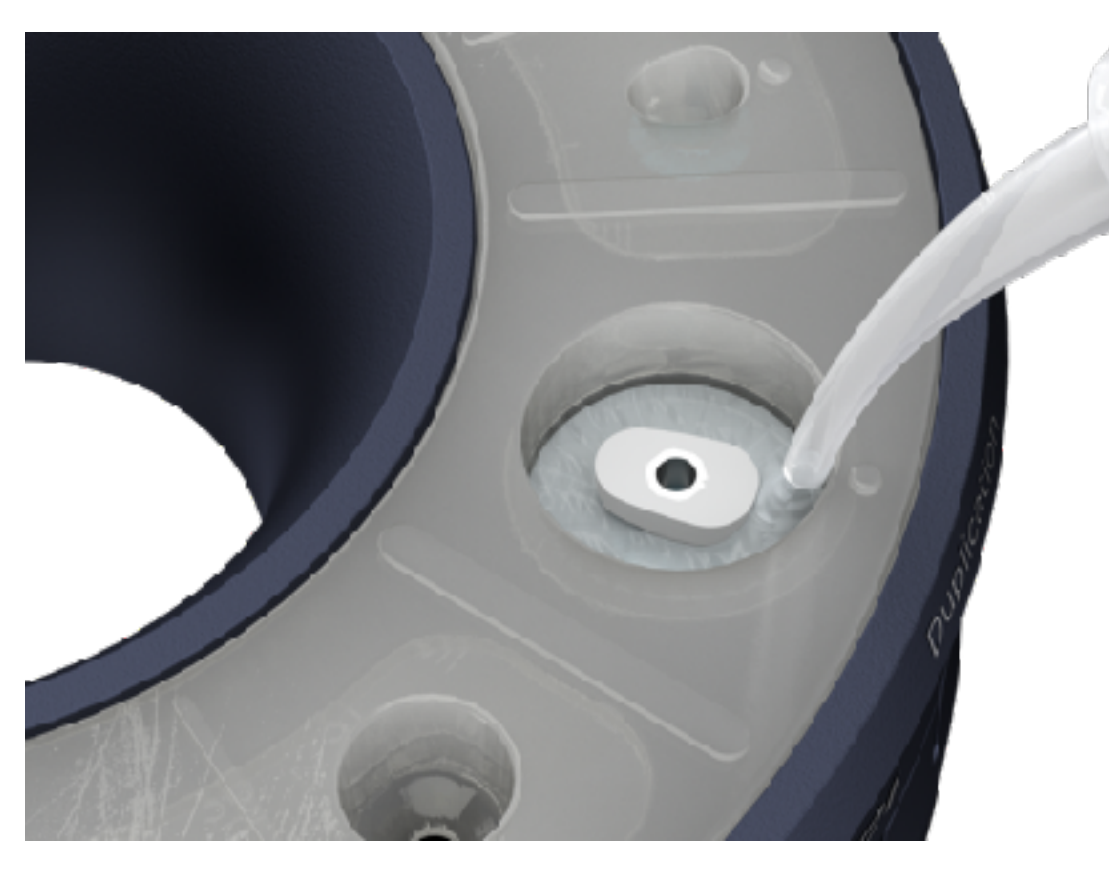

Introduce clear silicone impression material in the available open space and let it set according to the manufacturer's instructions.

### Step 3 Duplication Stage

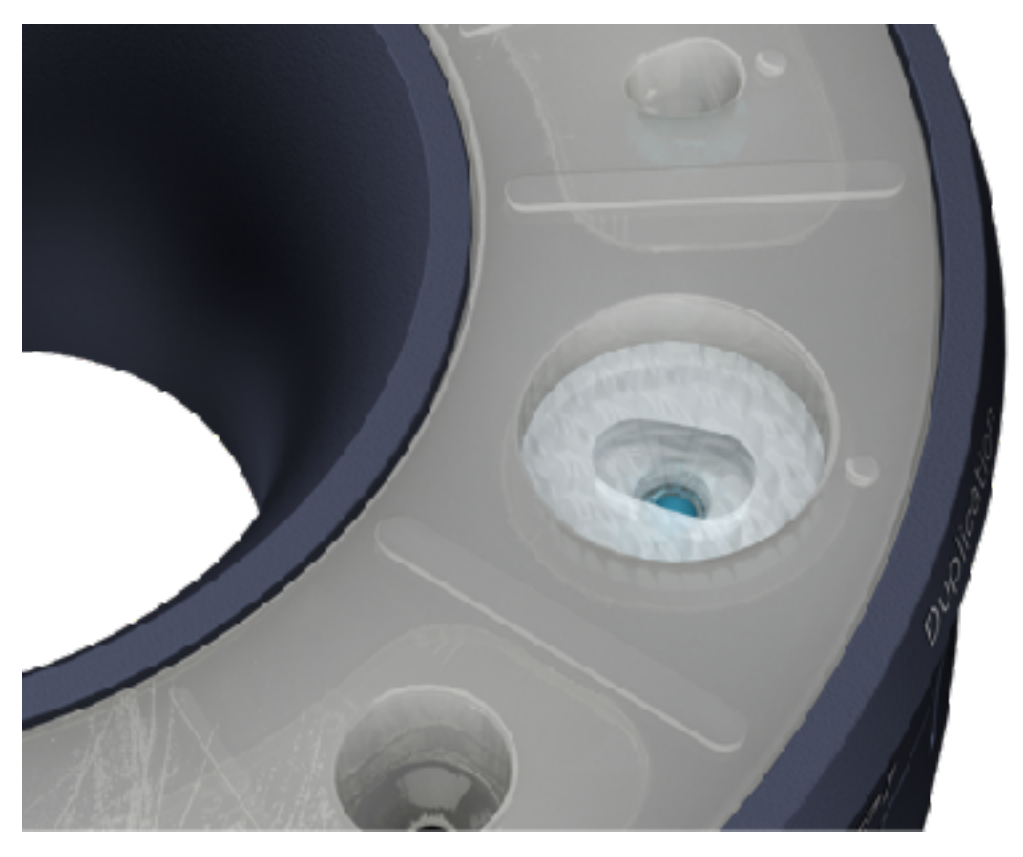

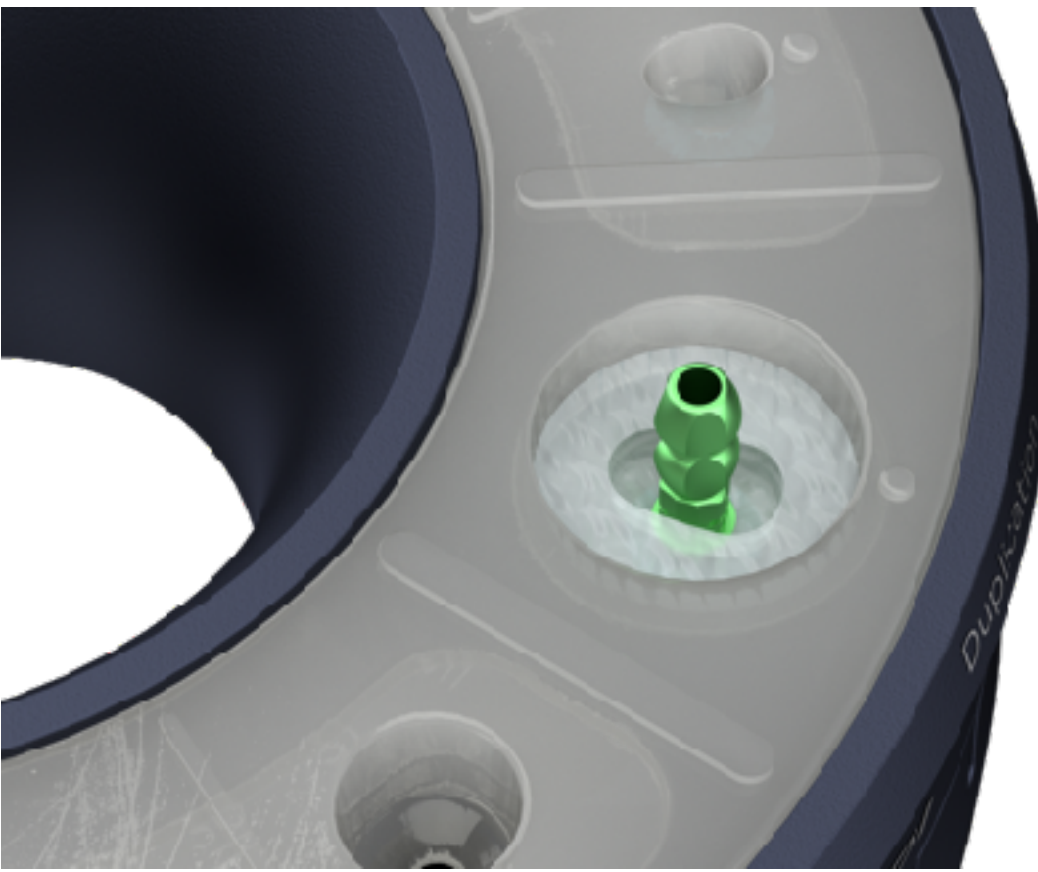

Un-install the modified custom healing abutment, or the temporary prosthesis from the duplication well.

Install in the duplication well a suitable stock impression post.

### Step 4 Duplication Stage

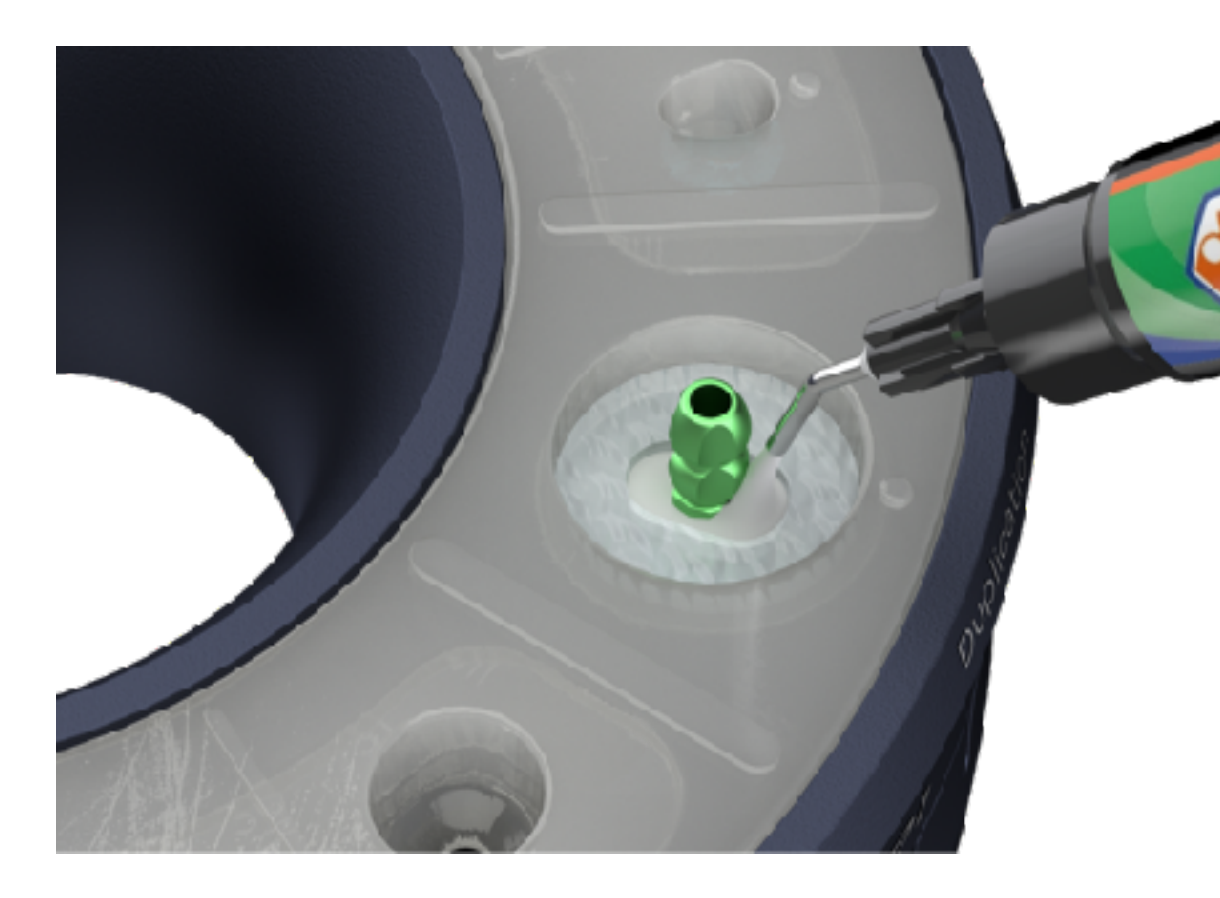

Fill the available open space with suitable composite material and light cure in one, or more increments\*.

Un-install the generated duplicate impression post from the duplication well.

The generated custom impression post is now the exact duplicate of the modified custom healing abutment, or temporary prosthesis at least at their sub-merged portion.

Remove the silicone impression material from the duplication well utilising a cotton plier, or other suitable instrument.

\*In case you utilise a non-clear (coloured) silicone impression material, it is advisable to fill the space with composite material and light cure in small increments. This will ensure proper light curing of the composite material.

# Immediate loading

### Immediate loading protocol

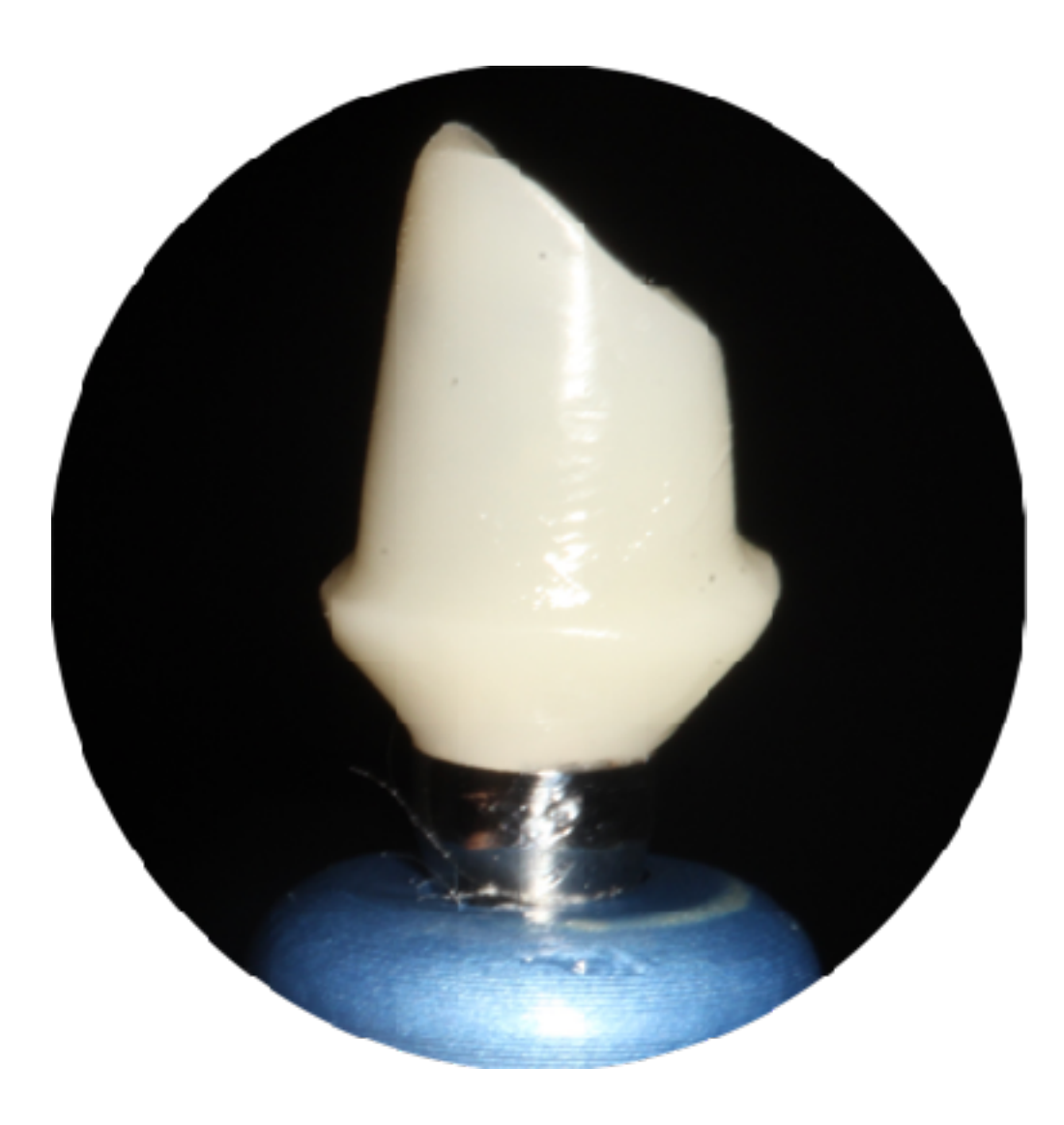

The custom healing abutments generated by the Cervico mold can be prepped intra-orally at their supra-ginival portion following same methodology as per natural teeth preparation protocols.

This way you can transform your custom healing abutment to a custom temporary abutment capable of supporting a temporary prosthesis.

### Immediate loading protocol Step<sub>1</sub>

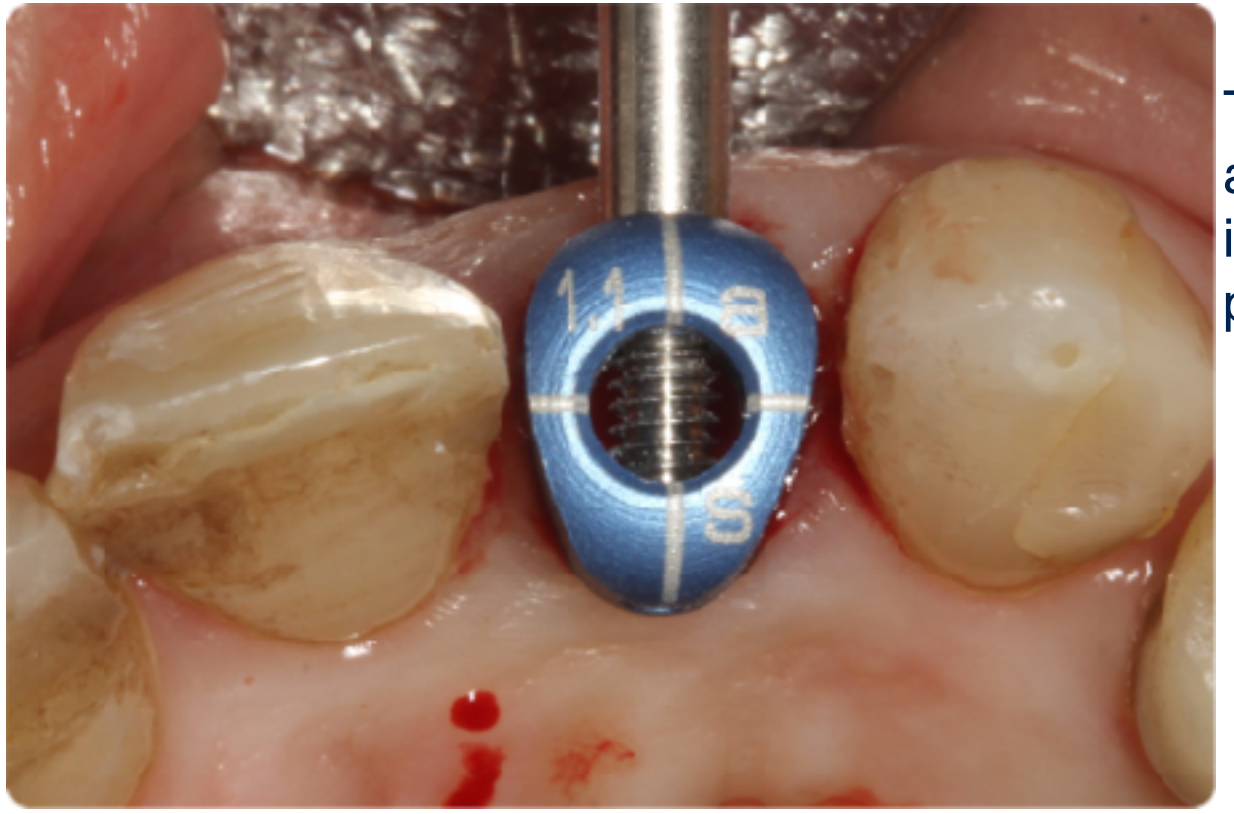

The steps of site evaluation, cervical profile selection and custom healing abutment and duplicate impression post fabrication process are the same as per normal protocols previously described.

In case of modification of the custom healing abutment to a custom temporary abutment suitable to support a temporary prosthesis in immediate loading protocols the only necessary modification is the following:

Please fill the complete height of the well of the mold with composite material so that the generated custom healing abutment has the biggest height possible. Any necessary height adjustments can be done after it is installed into the implant for evaluation and modification.

### Step 2 Immediate loading protocol

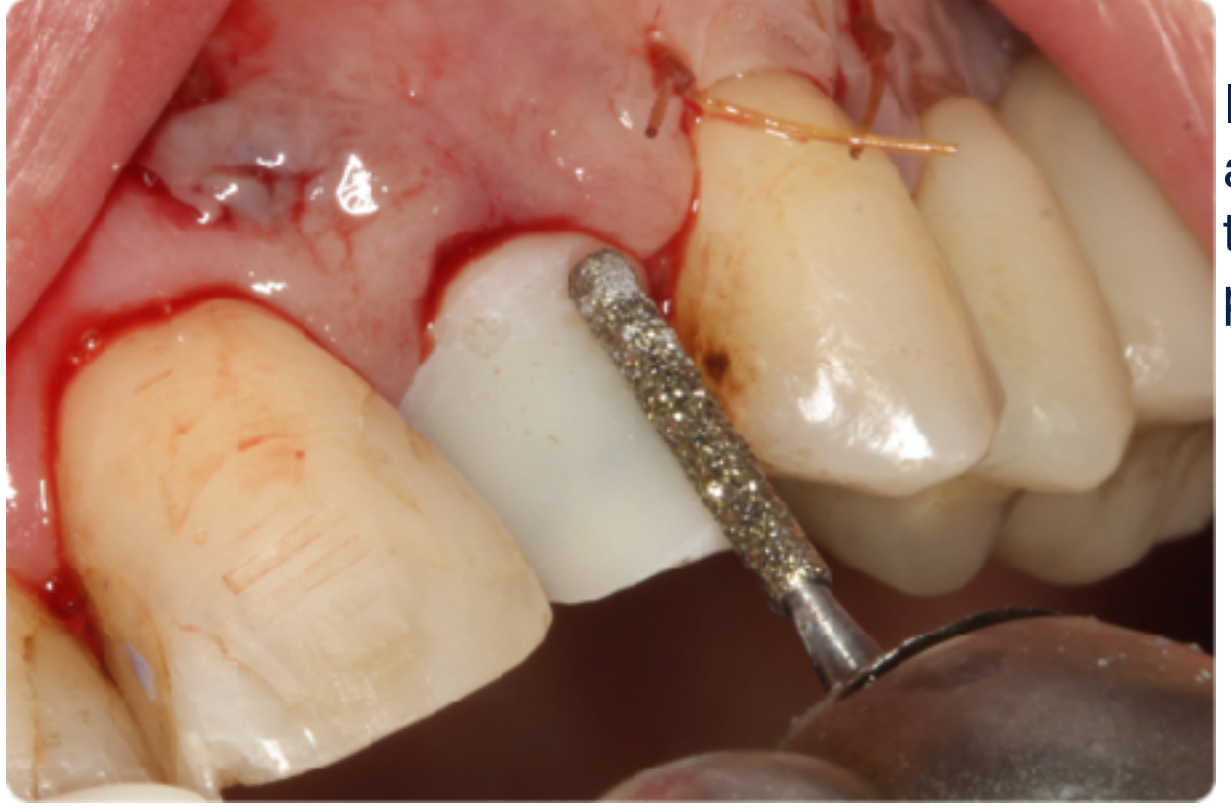

Install the custom healing abutment into the implant and proceed with supra-gingival preparation following the same protocol/methodology as per natural tooth preparation for crown or veneer prosthesis.

Since the sub-merged area of the custom healing abutment is not modified the duplicate impression post produced by the same well of the mold can be utilised at time of impression and the duplication process is not necessary.

### Step 3 Immediate loading protocol

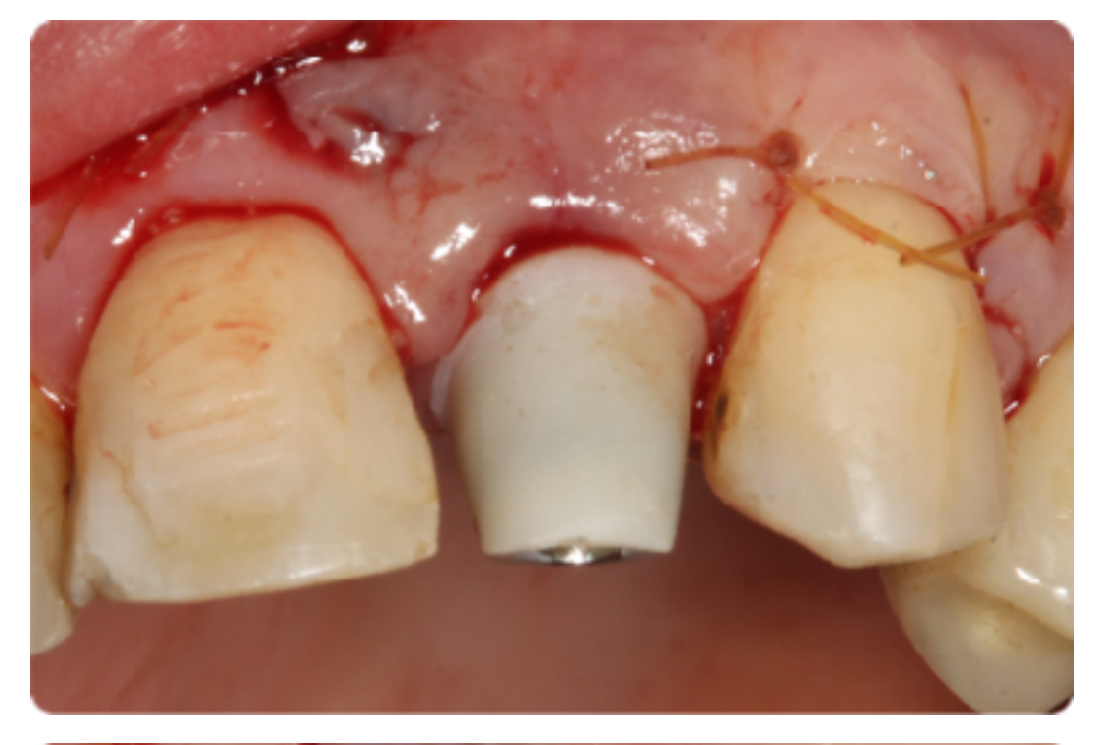

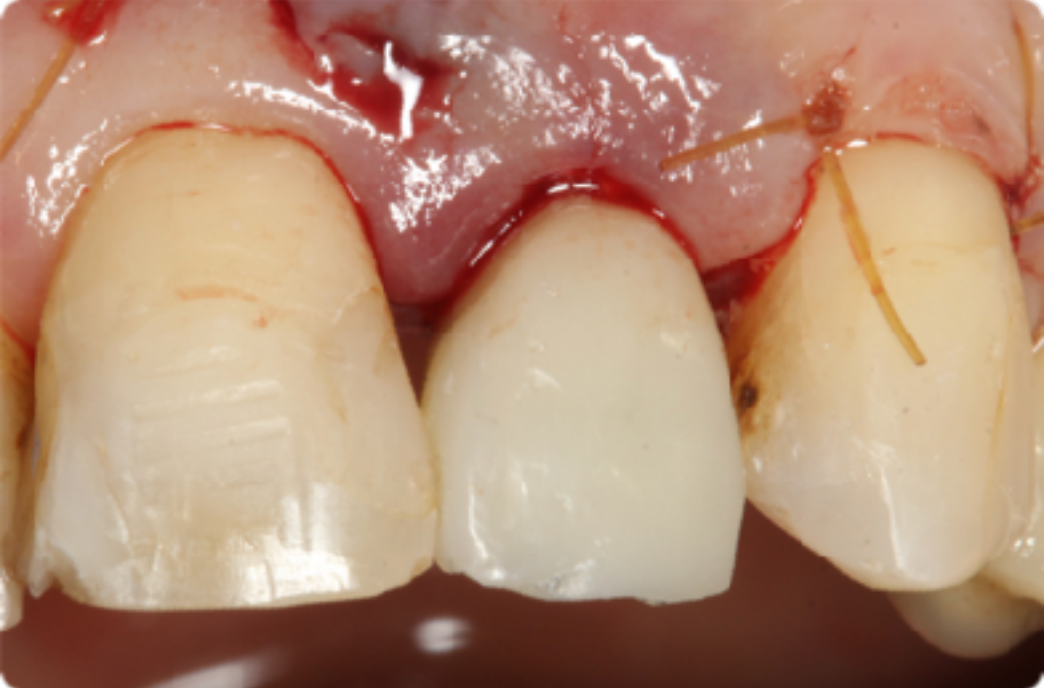

You can proceed with impression of the custom temporary abutment in order for the lab to fabricate a temporary prosthesis.

Or, you can adjust a prefabricated temporary prosthesis directly onto the custom temporary abutment.

It is advisable that you limit the shoulder of your preparation at the supra-gingival area. This will eliminate the need for generating the duplicate impression post through the duplication process. Also, this will minimise the chance for cement escape in the sub-merged area if the temporary prosthesis is chosen to be cement retained.

# DSD protocol (CBCT)

### DSD protocol for selecting the right shape and size custom healing abutment Step 1  $\frac{31}{200}$

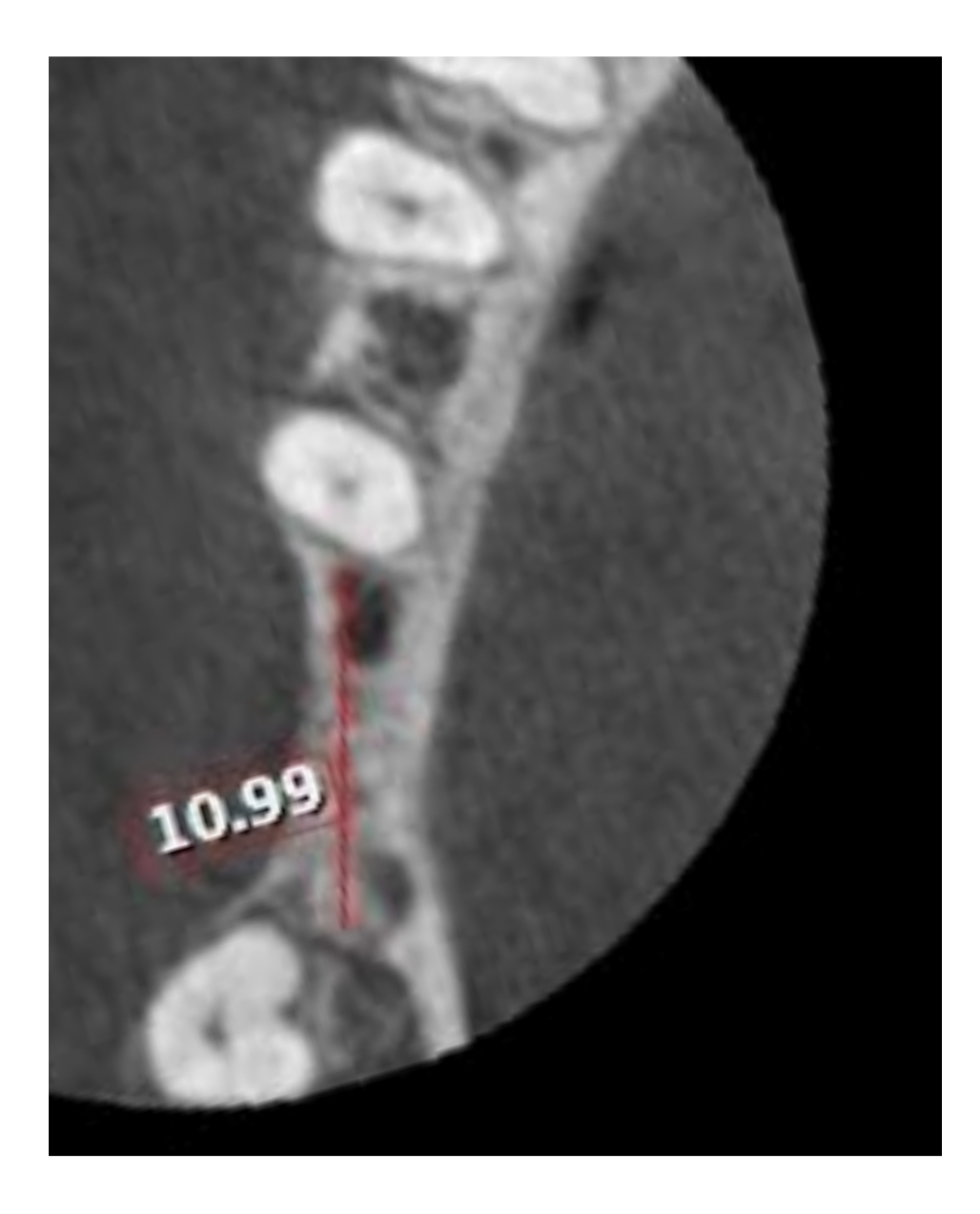

Identify the true mesio-distal dimension of the interproximal space in the CBCT file.

This dimension will be used as a reference for calibration of the digital format of the Cervico components.

Export the image in jpeg file format.

Open a keynote (KN) or a Power Point (PP) presentation and paste the image in a slide.

Copy and paste the slide.

# Step 2 DSD protocol for selecting the right shape and size custom healing abutment

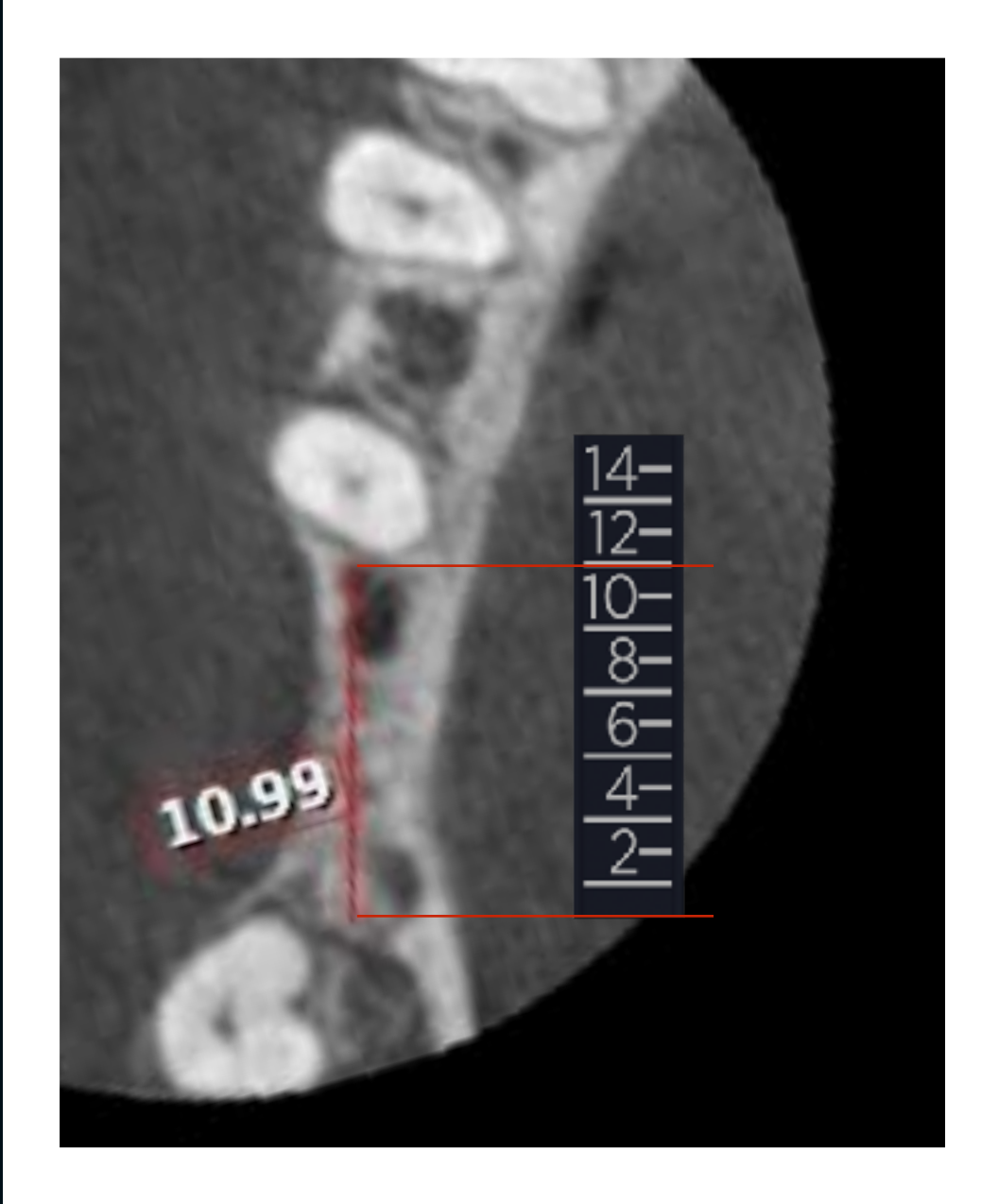

Insert in the slide a picture of the depth gauge of the Cerrvico system.

Calibrate the depth gauge of the Cervico system, using as a reference the known distance on the CBCT image.

Copy and paste the slide.

# Step 3 DSD protocol for selecting the right shape and size custom healing abutment

5

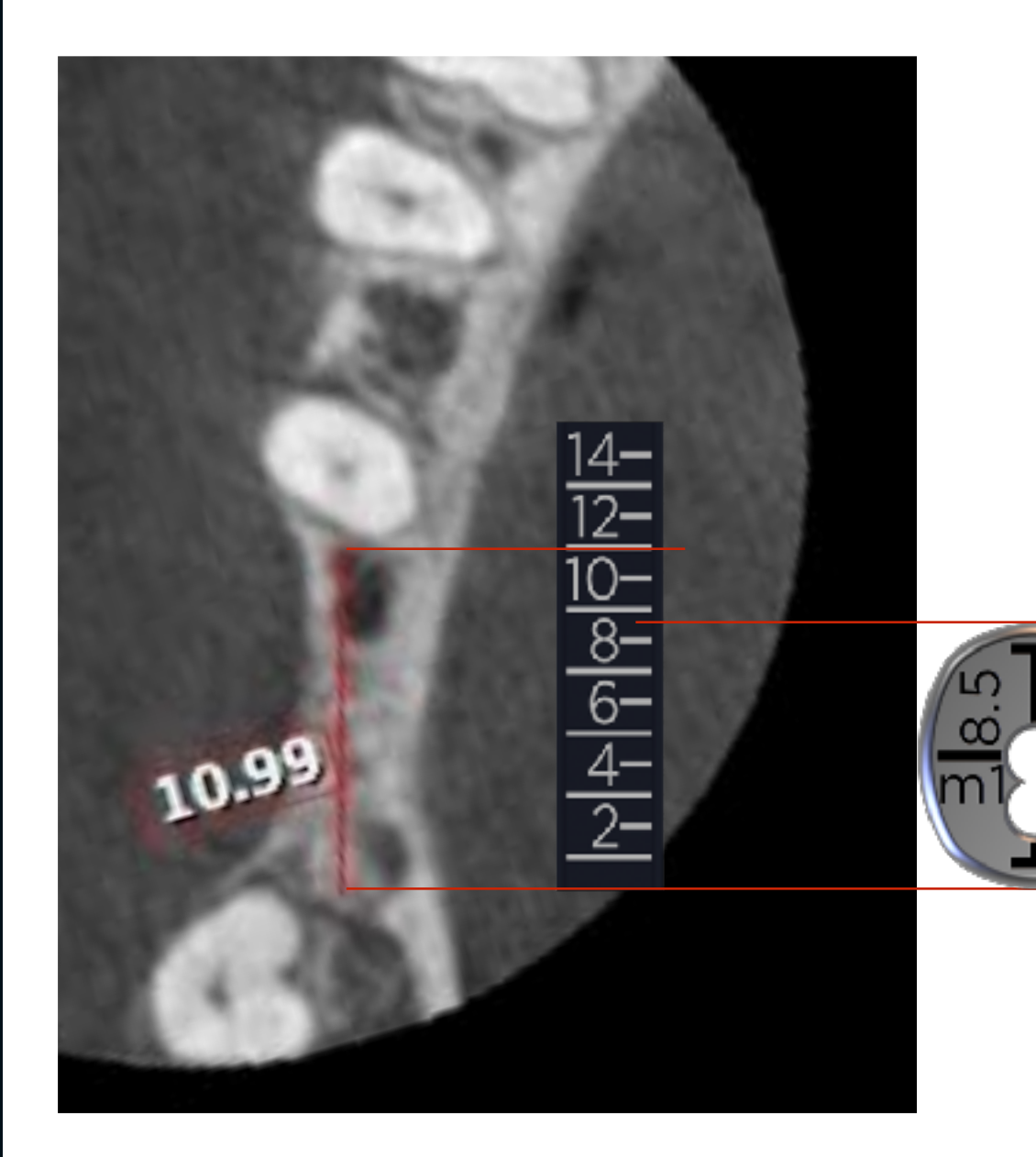

Insert in the slide a picture of the anatomical shape tab of the Cervico system.

Calibrate the anatomical shape tab of the Cervico system.

Different tabs can be calibrated and evaluated until you identify the ideal one.

Copy and paste the slide.

Each tab has its dimensions imprinted on its top surface.

# Step 4 DSD protocol for selecting the right shape and size custom healing abutment

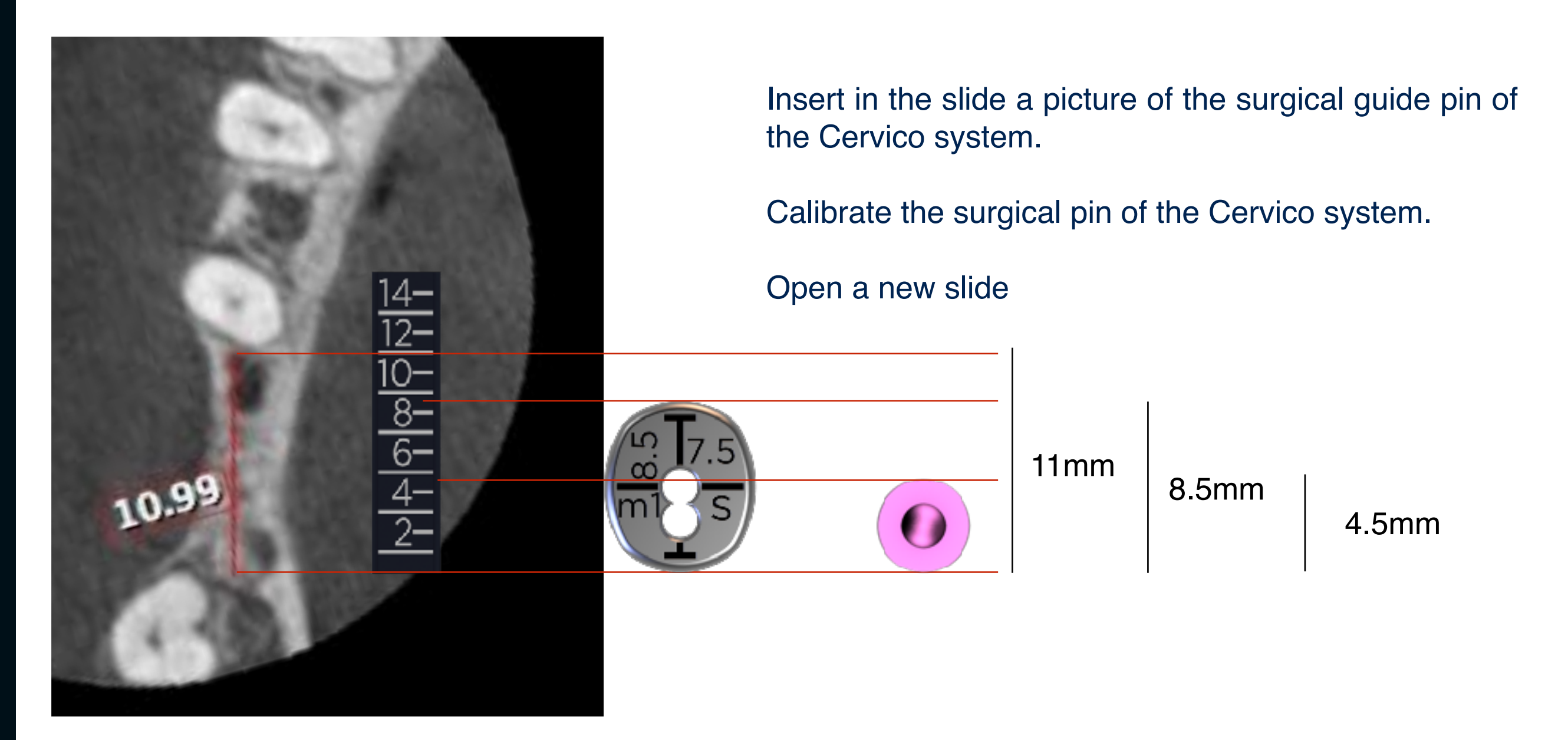

The surgical guide pins have a ring of specific dimension that is available on the product catalog and website of the company.

# **Step 5**<br>DSD protocol for selecting the right shape and size custom healing abutment

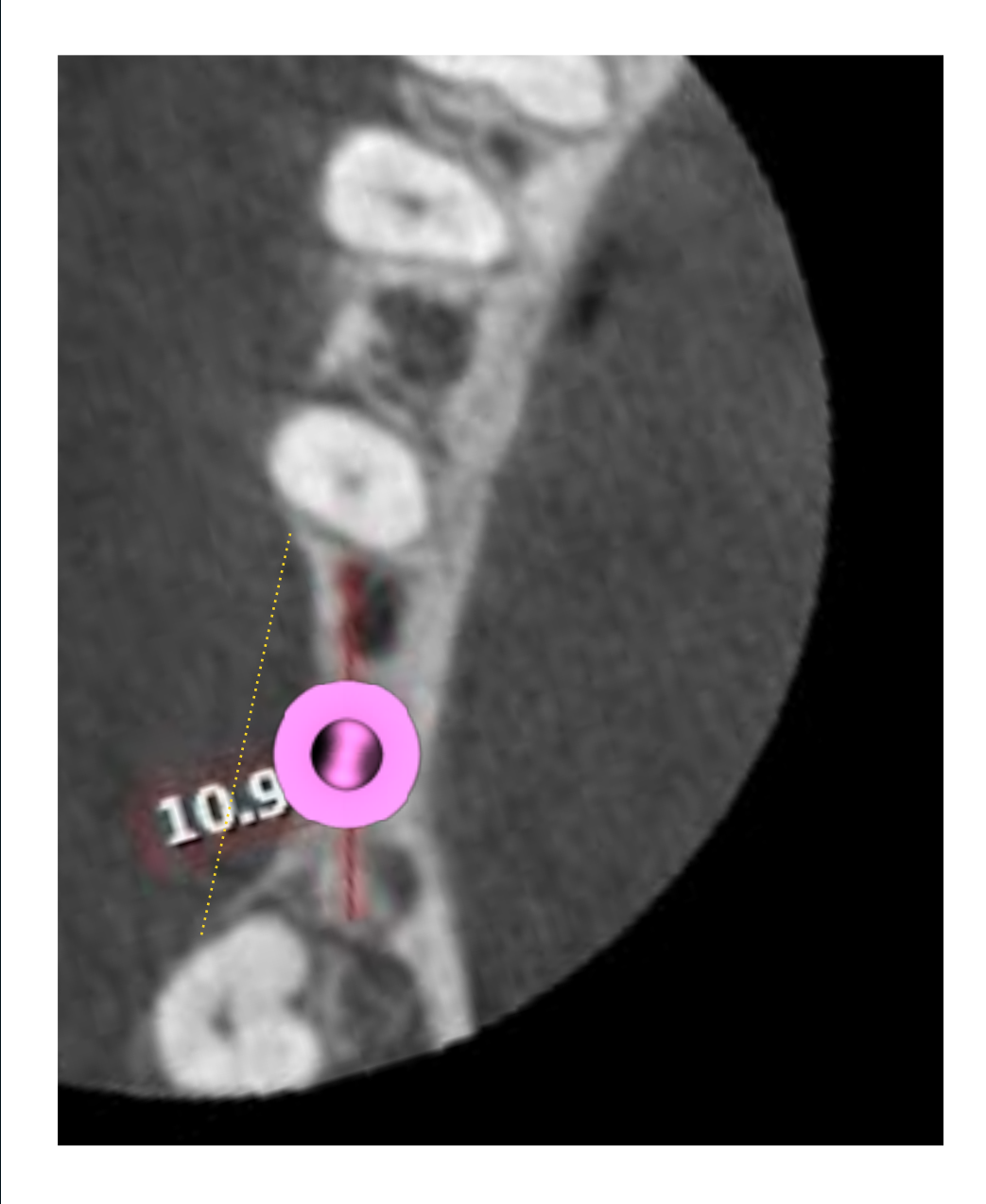

Copy and paste from the previous slide the CBCT image and the surgical guide pin.

Position the pin in the area of interest for evaluation.

The ring of the pin resembles the platform of the planed implant (E.g 4.5mm)

You can now evaluate if this is the desired implant platform to be used, or the need of implant position adjustment, or the need for GBR procedure.

Open a new slide.

# **Step 6** DSD protocol for selecting the right shape and size custom healing abutment

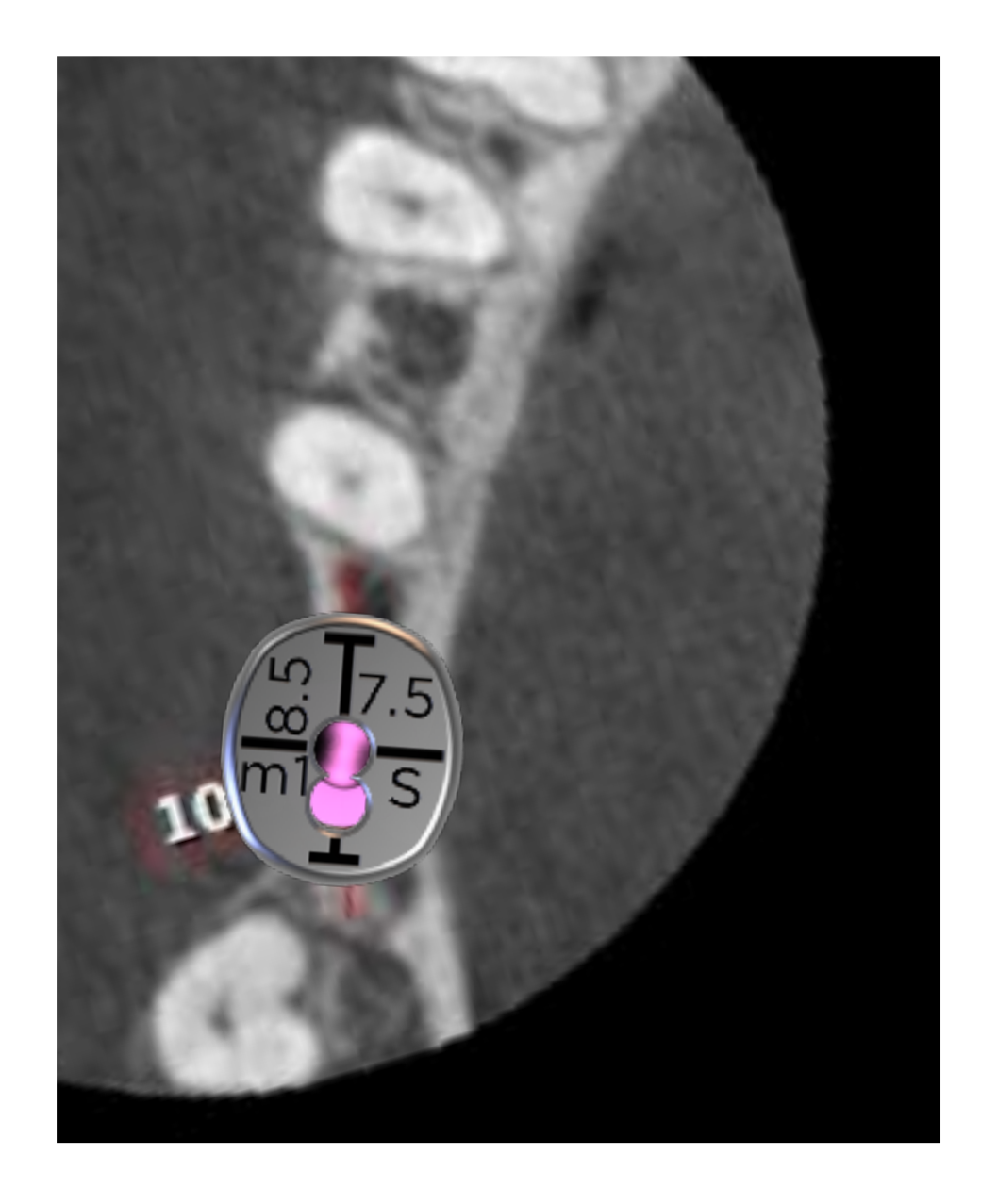

Copy and paste from the previous slide the CBCT image and the anatomical tab.

Position the tab in the area of interest for evaluation.

Evaluate the shape and size of the selected custom cervical profile and its relation to planed implant position and size.

# Step 7 DSD protocol for selecting the right shape and size custom healing abutment

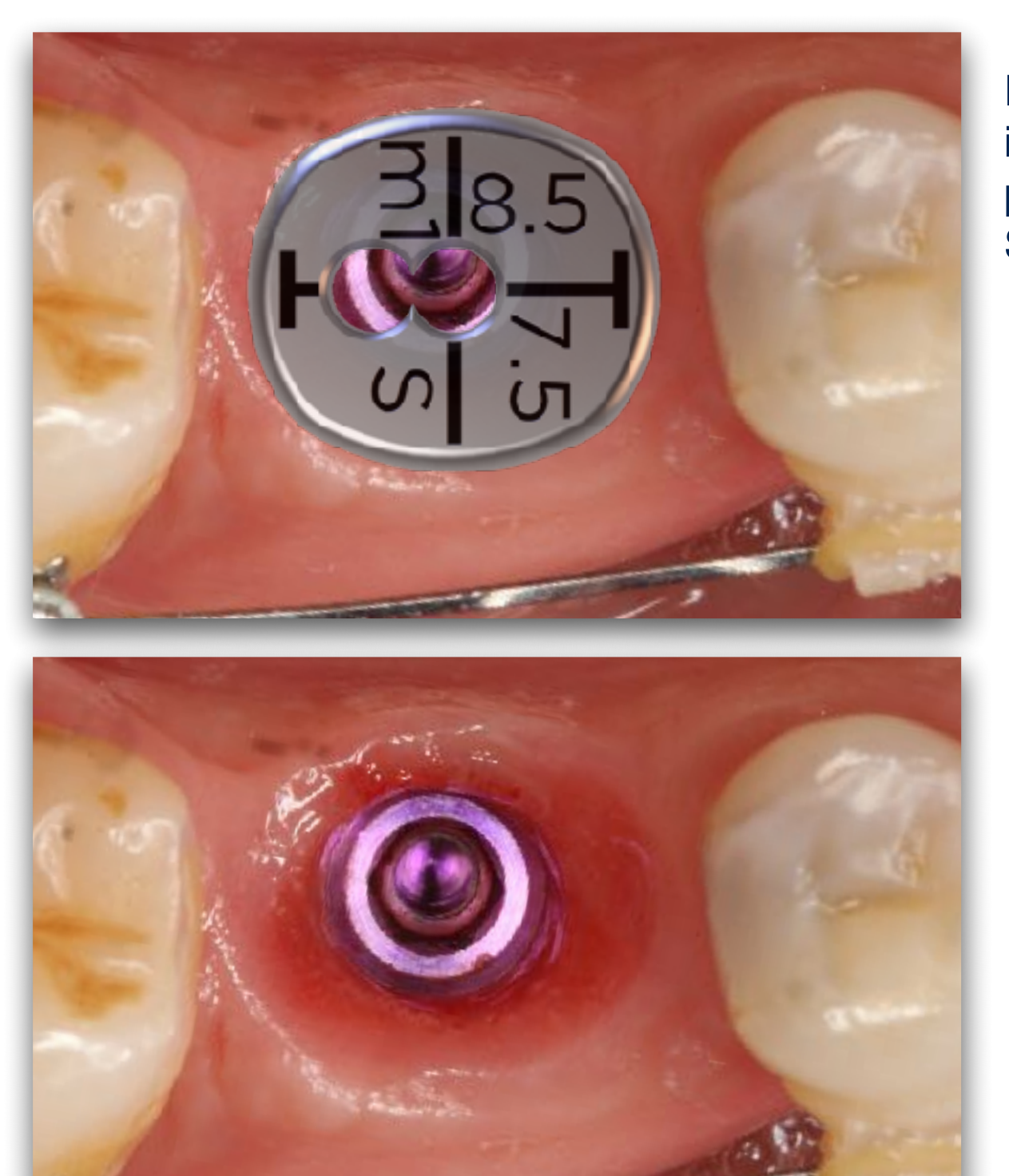

Proceed with custom healing abutment and impression post fabrication as per normal protocols previously described with the use of the Cervico System.

# DSD protocol (Clinical)

### DSD protocol for selecting the right shape and size custom healing abutment

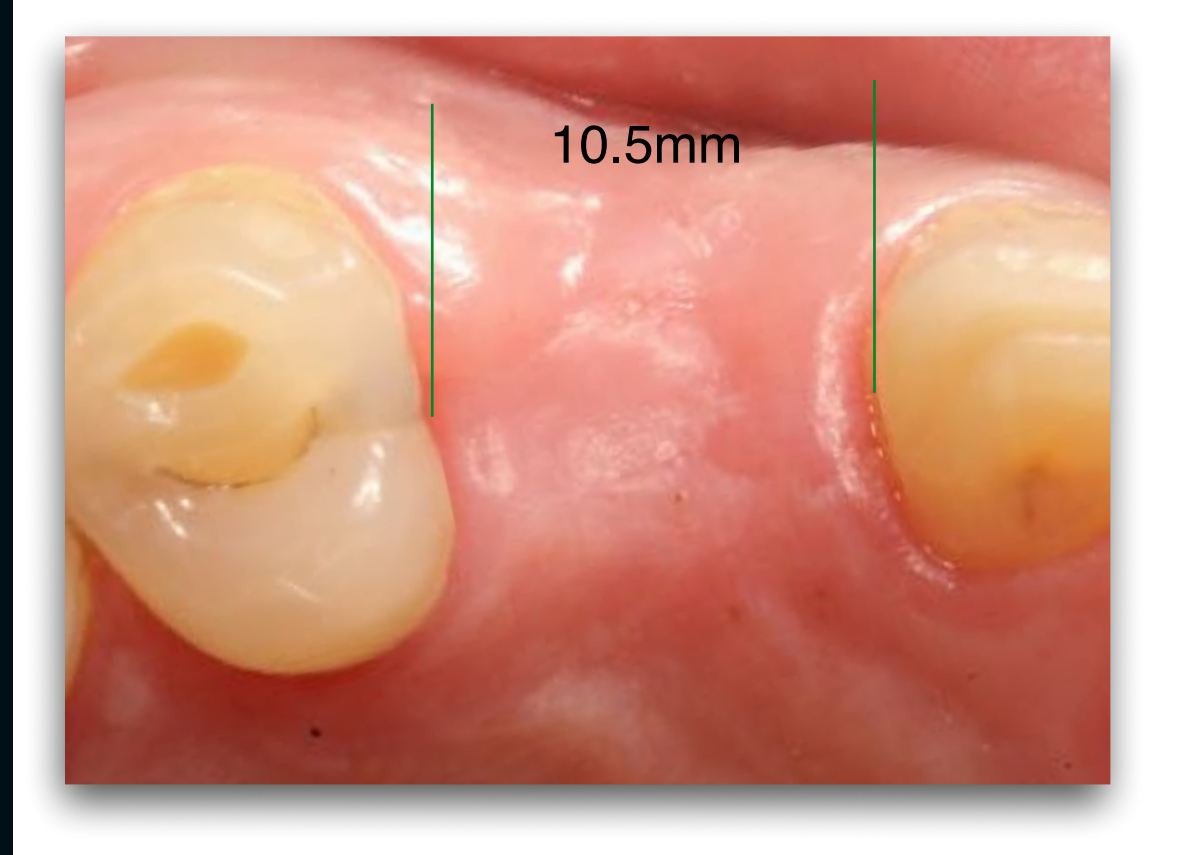

Step 1

Measure clinically the inter-proximal space of interest with the use of a calliper or other suitable instrument.

Take an occlusal picture of the site.

DSD protocol for selecting the right shape and size custom healing abutment Step 2

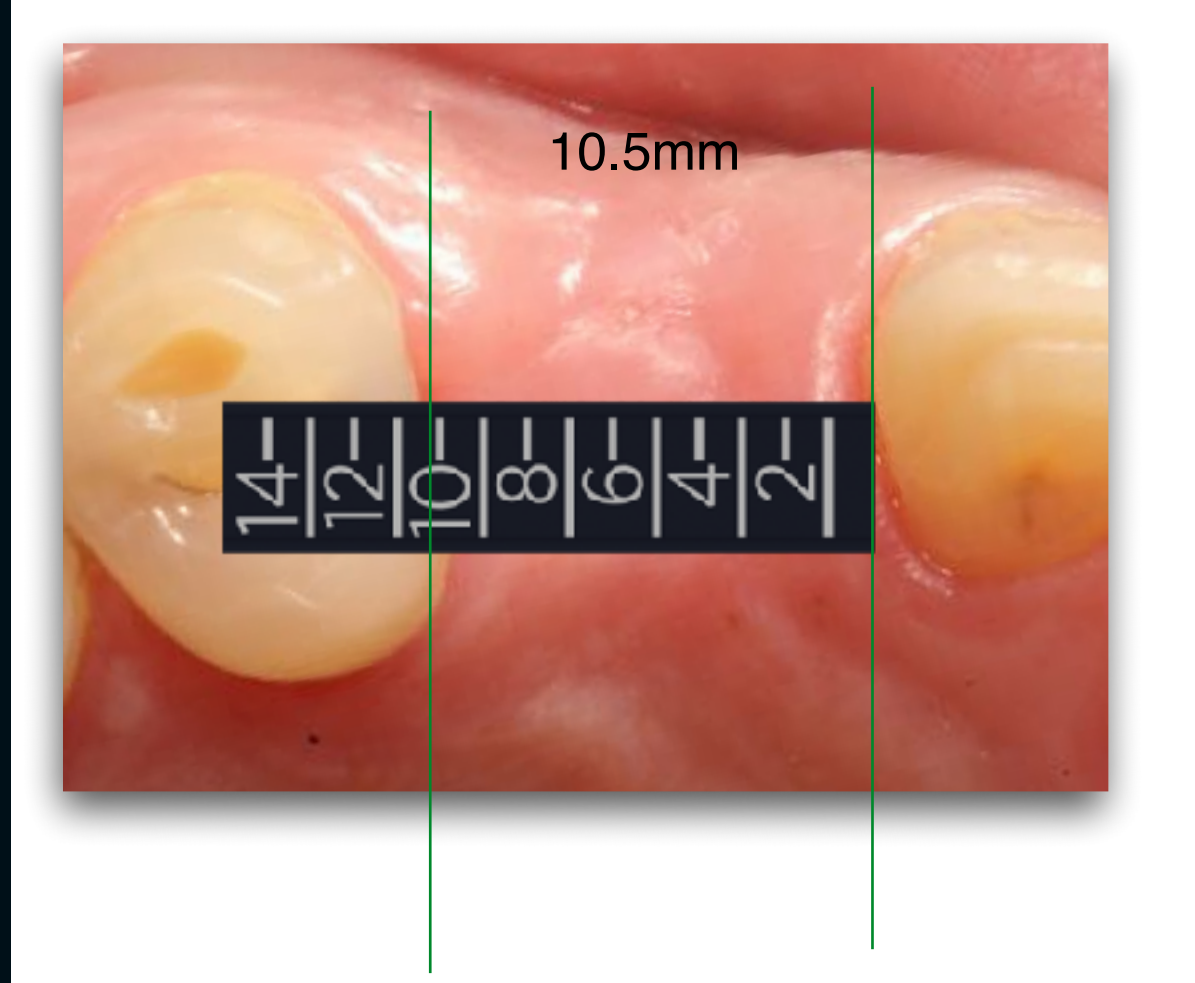

Open a new (KN) or (PP) presentation and insert the clinical picture.

Insert in the slide the image of the Cervico depth gauge and calibrate it, using as a reference the known inter-proximal distance.

Copy and paste the slide.

### DSD protocol for selecting the right shape and size custom healing abutment Step 3

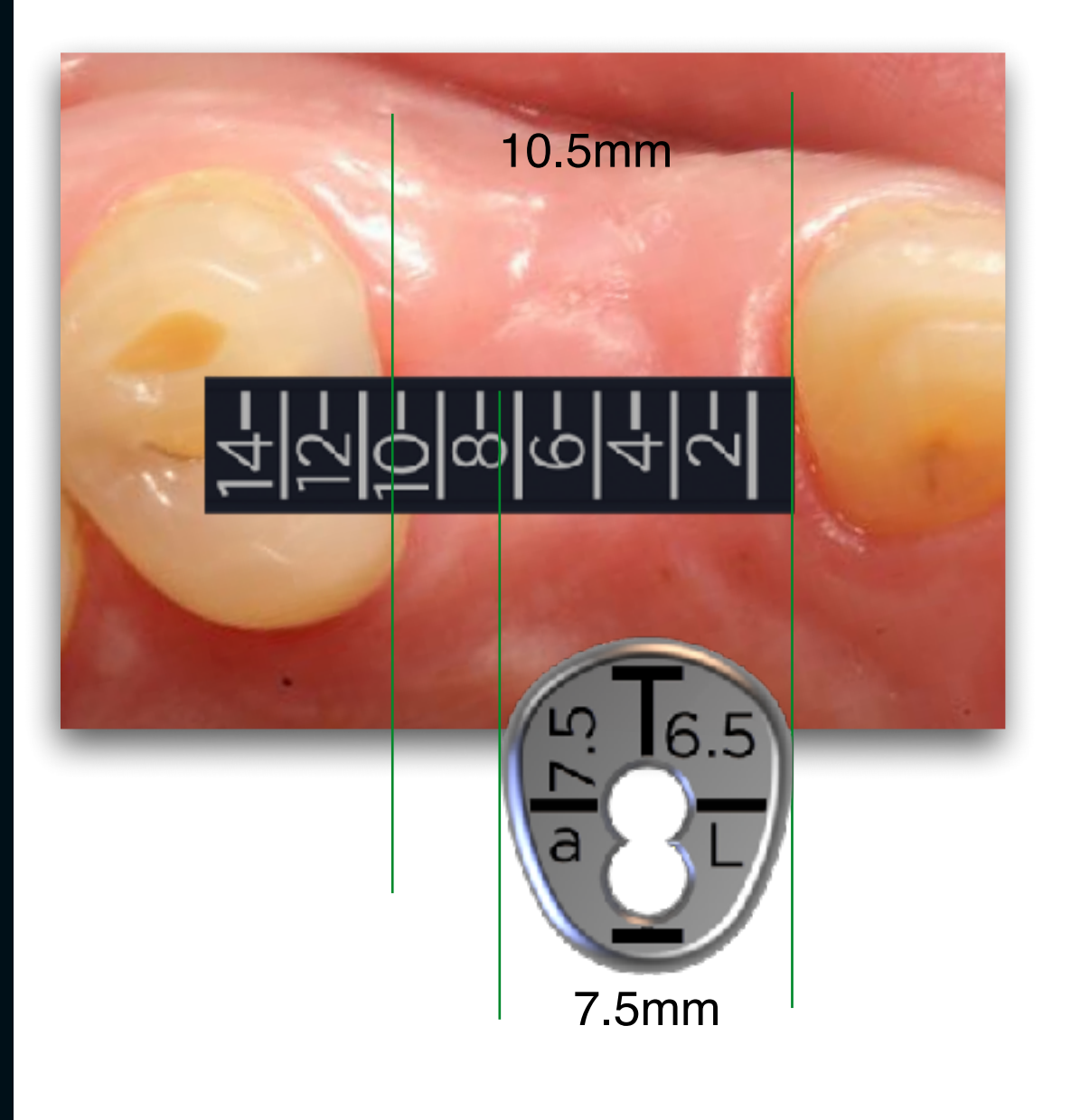

Insert in the slide the image of the desired anatomical tab.

Calibrate the anatomical shape tab of the Cervico system, using as a reference the calibrated gauge.

Different tabs can be calibrated and evaluated until you identify the ideal one.

Open a new slide.

### DSD protocol for selecting the right shape and size custom healing abutment

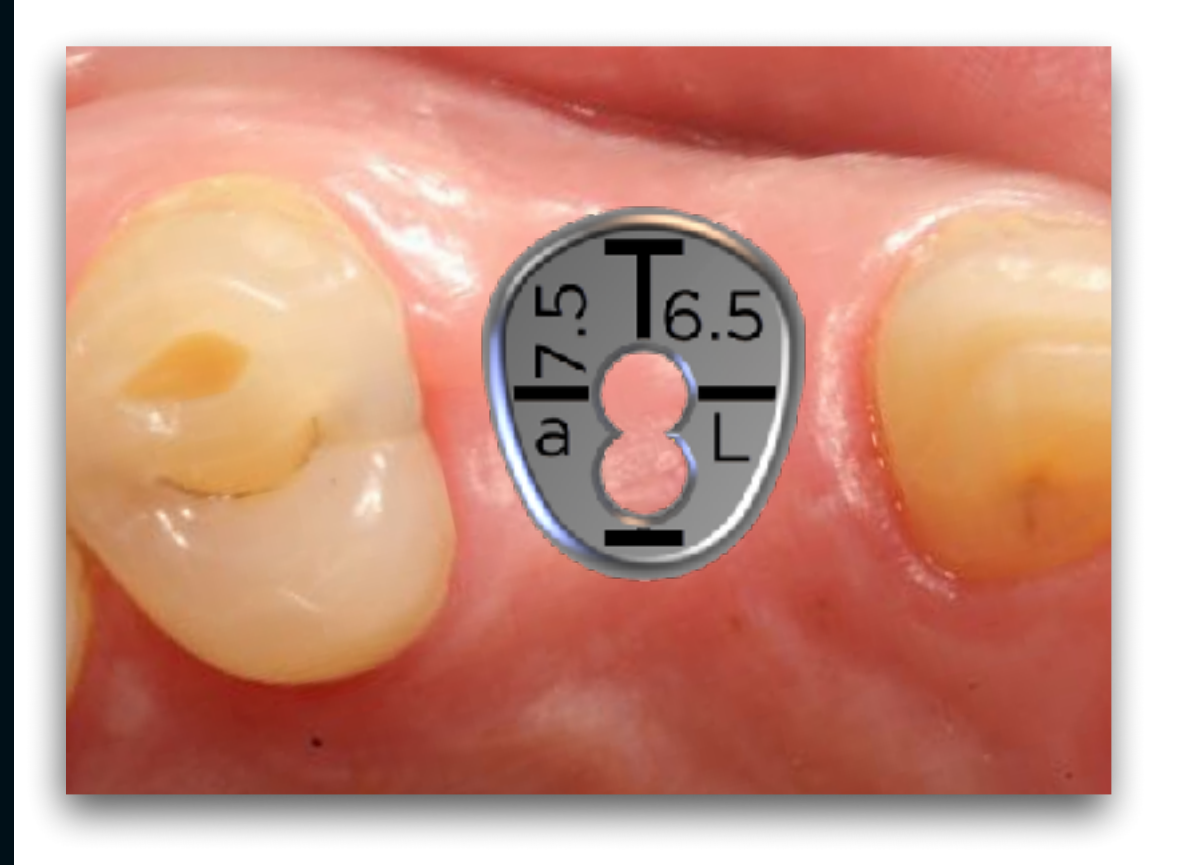

Step 4

Copy and paste from the previous slide the clinical image and the anatomical tab.

Position the tab in the area of interest for evaluation.

Evaluate the shape and size of the selected custom cervical profile and its relation to the planed implant position and size.

Step 5  $^{\frac{43}{2}}$ DSD protocol for selecting the right shape and size custom healing abutment

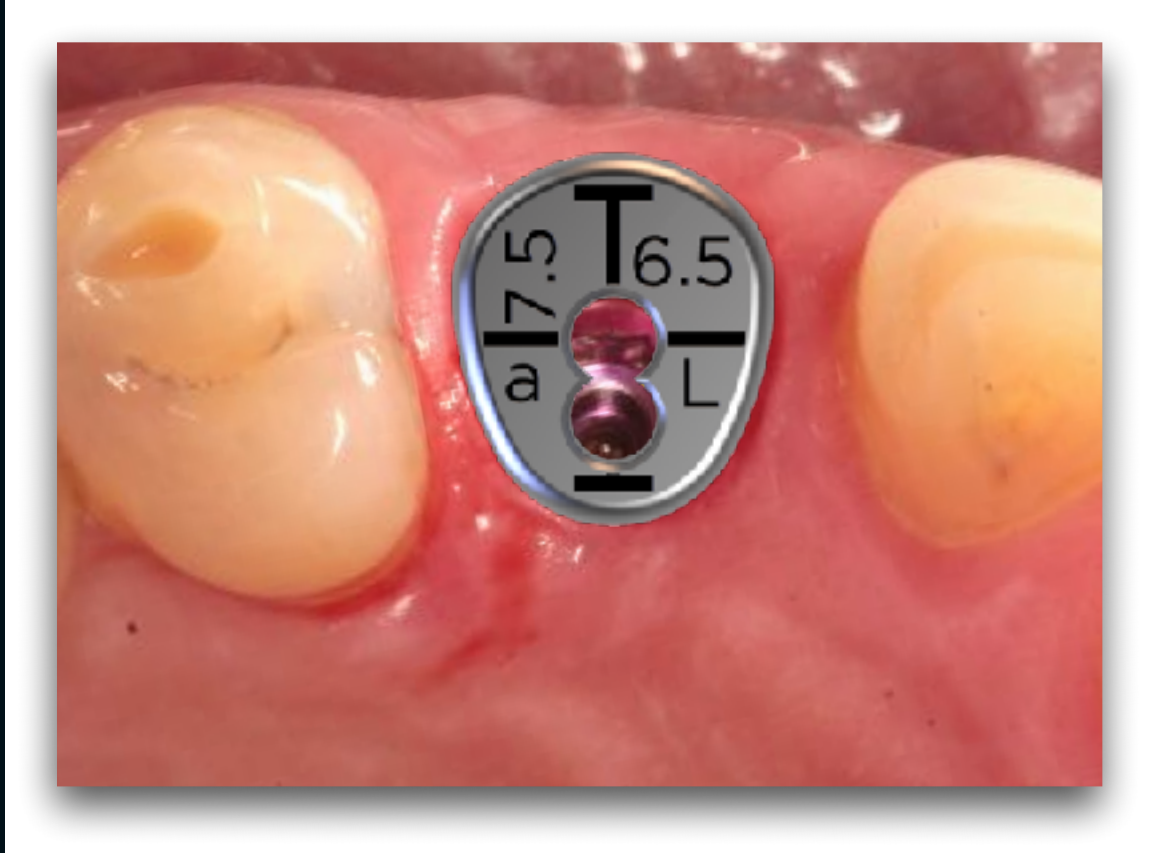

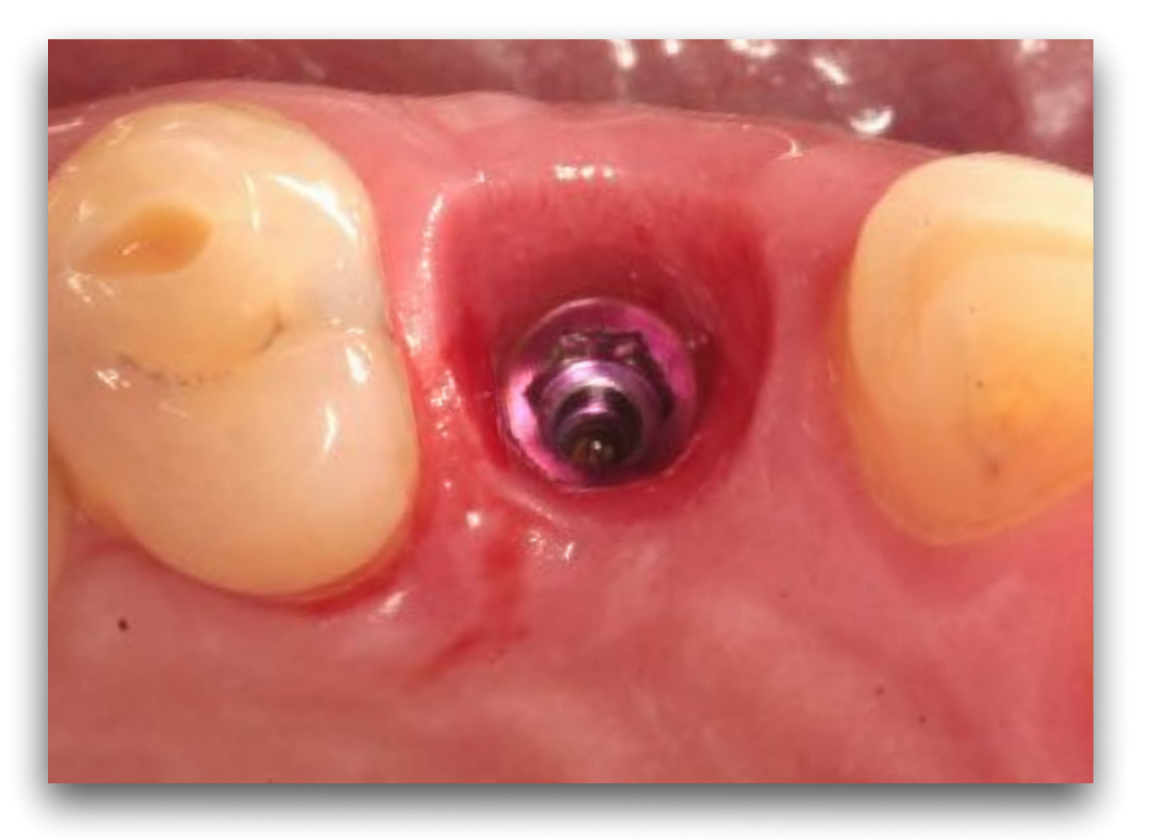

Proceed with custom healing abutment and impression post fabrication as per normal protocols previously described with the use of the Cervico System.

Special thanks to Dr. Ioannis Vergoullis for his technical advises on the construction of this article and to Dr. Christos Markopoulos, DSD Instructor, for his technical advices on combining the Cervico System and the DSD protocols.

Cervico by VPI, Cervico System, Cervico Guide, Cervico Mold, VPI EPMS, VPI, are registered trademarks of VP Innovato Holdings Ltd. All other Trademarks mentioned within this catalog are the property of their respective Owners and neither the Owners nor the trademarks are in no way associated to VP Innovato Holdings Ltd.

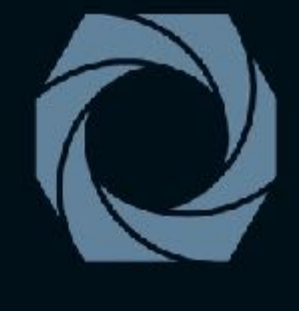

### Cervico by VPI

MASTERING THE EMERGENCE PROFILE

VP Innovato Holdings Ltd

www.innovatoholdings.com info@innovatoholdings.com Lemessos, Cyprus